## Scilab: une introduction Version 1.0

J.Ph. Chancelier<sup>1</sup>

 $31$ août $2004$ 

# Table des matières

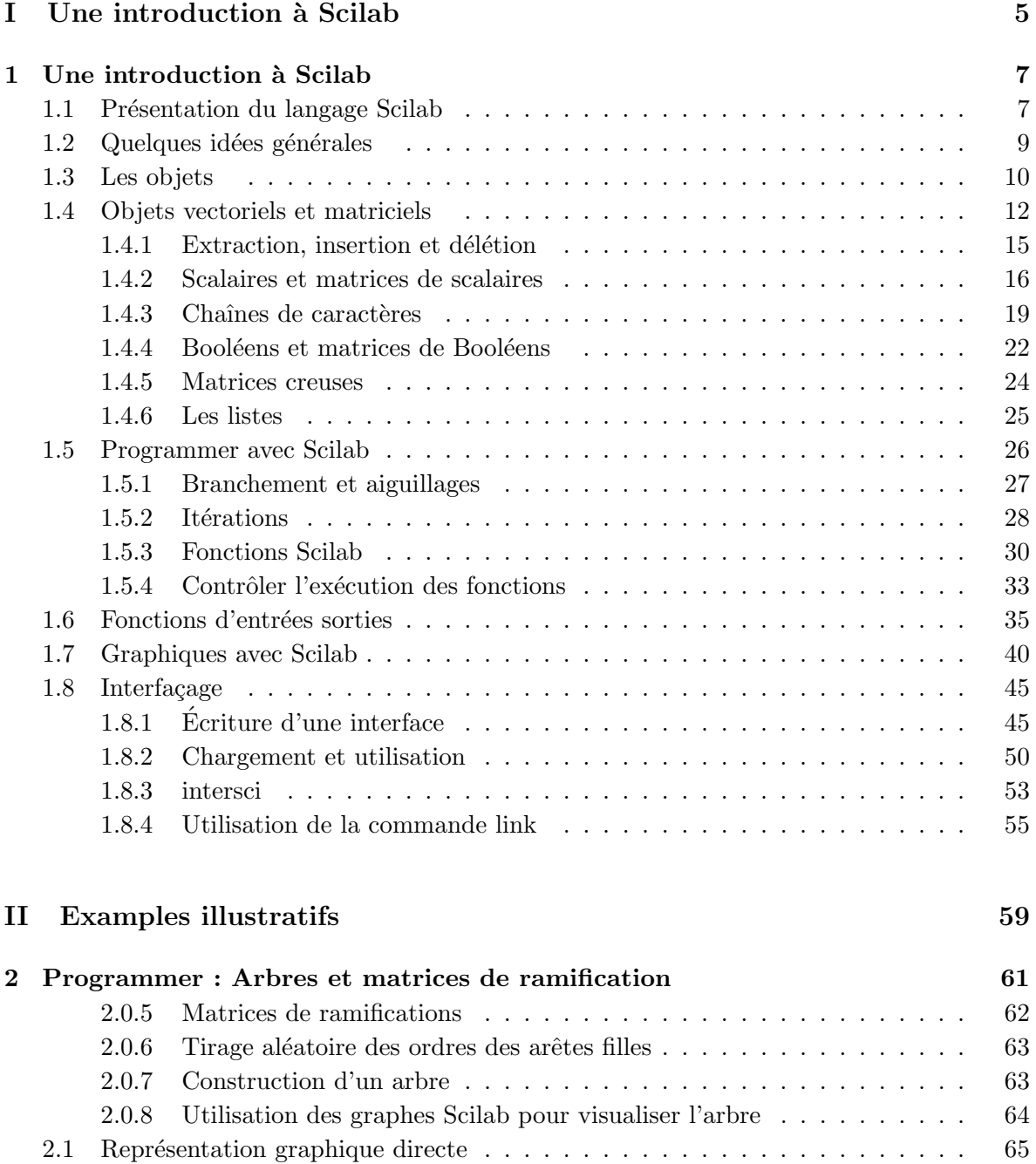

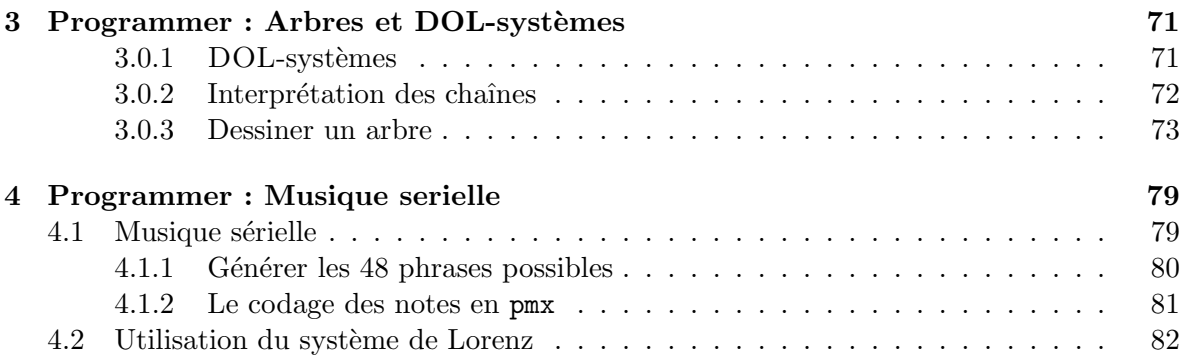

<span id="page-4-0"></span>Première partie Une introduction à Scilab

## <span id="page-6-0"></span>Chapitre 1

# Une introduction à Scilab

## <span id="page-6-1"></span>1.1 Présentation du langage Scilab

Scilab est un langage interprété, à typage dynamique, extensible et gratuit. Il a d'abord été développé sous le nom de Basile (Inria projet Meta2) puis sous le nom de Scilab par le Scilab Group (Chercheurs du projet Inria Metalau et de l'Enpc Cermics). Son développement actuel est coordonné par un Consortium et un nombre non négligeable de contributions proviennent de contributeurs extérieurs. Scilab est un langage portable. Il est porté sur les différentes variantes d'UNiX, mais aussi sur Windows et MacOS X.

On peut considérer que Scilab est un langage de script puisque il peut servir à une illustration algorithmique en quelques lignes. Mais c'est aussi un langage de programmation et la librairie Scilab contient presque 100000 lignes de code de fonctions écrites en Scilab. La syntaxe de Scilab est simple, les données propres au calculs scientifique (Matrices) y sont d'un maniement aisé. Cela conduit a des programmes compacts et lisibles souvent beaucoup courts que des programmes  $C, C++$  ou Java équivalents.

Scilab est avant tout dédié au calcul scientifique. Il permet d'accéder de façon aisée à de nombreuses librairies numériques : calcul matriciel, intégration numérique, optimisation,  $équations$  differentielles, .... Scilab est extensible. On peut facilement rajouter de nouvelles fonctionnalités a Scilab avec des librairies extérieures existantes. De nombreuses contributions qui utilisent cette possibilité sont disponibles sur le site officiel de Scilab :

#### http://www-rocq.inria.fr/scilab/

Un site Scilab `a l'Enpc contient de nombreux travaux pratiques illustrant les cours de mathématiques proposée a l'Enpc :

#### http://cermics.enpc.fr/scilab/

La fenêtre principale de Scilab (dans la version Unix Gtk) se présente comme sur la figure [1.3.](#page-8-1) La visualisation des résultats numériques peut se faire grâce à une bibliothèque graphique utilisable interactivement (Voir Figure [1.1\)](#page-7-0). Enfin, les aides de toutes les fonctions sont accessibles en ligne et elles comportent généralement un exemple de code Scilab illustrant leur utilisation. Les deux commandes les plus importantes de Scilab sont sans doute help et apropos, elles permettent de naviguer dans l'aide. De nombreuses demonstrations sont aussi disponibles en lignes (Menu demos).

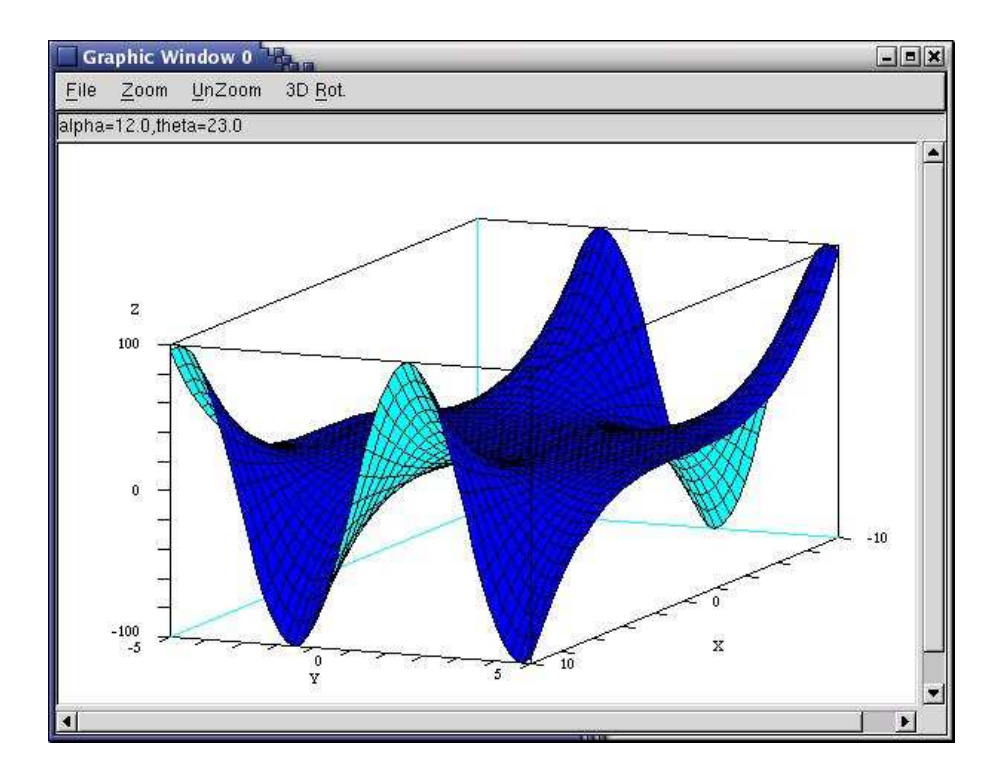

<span id="page-7-0"></span>FIG.  $1.1$  – Une fenêtre graphique

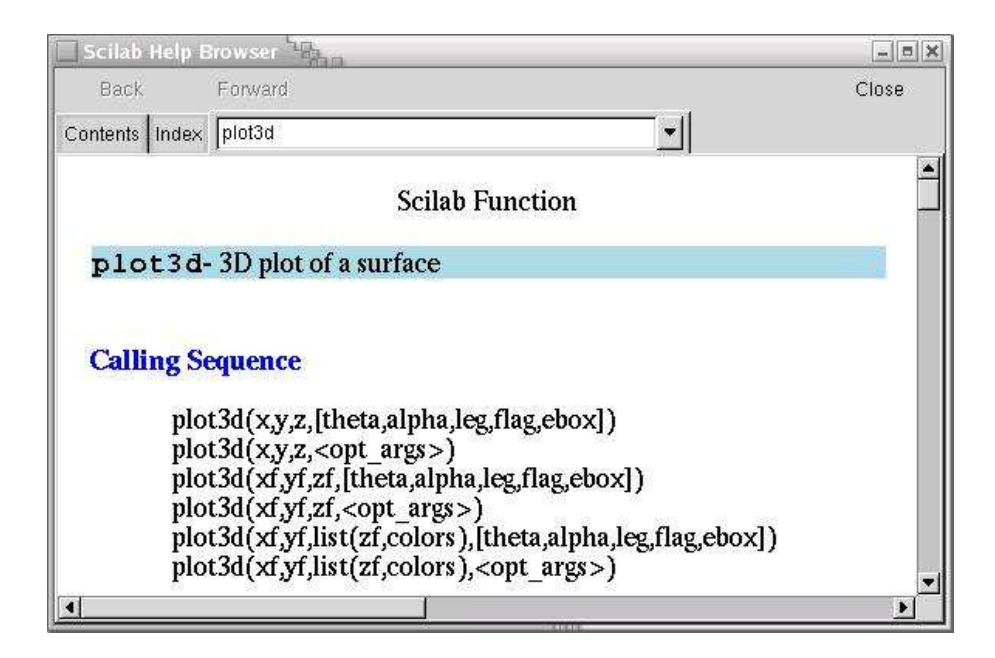

FIG.  $1.2$  – Une fenêtre de l'aide en ligne

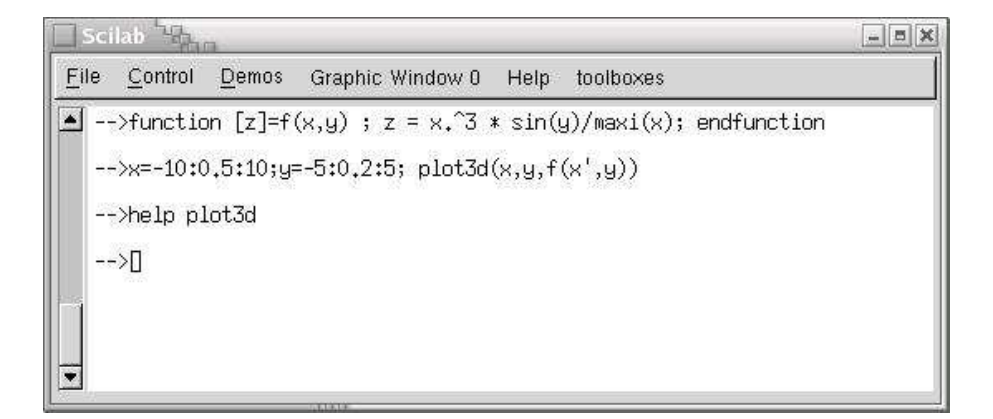

<span id="page-8-1"></span>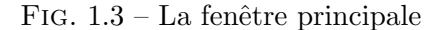

## <span id="page-8-0"></span>1.2 Quelques idées générales

Le langage Scilab est un langage qui a été initialement conçu pour privilégier les opérations matricielles en ciblant des applications scientifiques. Les objets ne sont jamais déclarés ou alloués explicitement, ils ont un type dynamique (renvoyé par la fonction typeof) et leur taille peux changer dynamiquement au gré des opérateurs qui leurs sont appliqués :

```
\rightarrow \rightarrow a est (après exécution de =) une matrice 2x3 scalaire
-->typeof(a) ← type de a ? constant désigne les matrices de réels ou de com-
plexes (en double précision)
ans =
constant
\rightarrow \alpha = [a, zeros(2,1)] \rightarrow la taille de a augmente
a =! 0.2113249 0.0002211 0.6653811 0. !
! 0.7560439 0.3303271 0.6283918 0. !
-->a= 'scilab'; typeof(a) ← nouveau type de a par r´eaffectation.
ans =
string
-->exists('a') ← a est-elle définie ?
ans =1.
\leftarrow destruction explicite de a \leftarrow destruction explicite de a
ans =
   0.
```
La mémoire disponible à un moment donné par l'utilisateur peut-être contrôlée (c'est-àdire demandée ou changée) au moyen de la commande stacksize. Elle est bien sûr limitée par la mémoire dynamique que l'on peut demander (mémoire allouée par malloc sur le "tas"). Les commandes who et whos permettent d'obtenir les noms et les tailles des variables présentes dans l'environnement d'exécution.

```
-->stacksize() ← m´emoire disponible en nombre de doubles (8 octets) et nombre maxi-
mum de variables
ans =
! 1000000. 5336. !
\leftarrow -\lambda + \text{rand}(1000, 1000); \leftarrow noter qu'une expression ter-
minée par ; est évaluée mais le résultat n'est pas affiché
                  !--error 17
rand: stack size exceeded (Use stacksize function to increase it)
- > stacksize(6000000); ← modification de la taille mémoire disponible
```
 $\leftarrow$  ->A=rand(1000,1000);  $\leftarrow$  On peut maintenant générer A

L'évaluation des expressions Scilab se fait au moyen d'un interprète appelé scilab. C'est l'interprète qui gère le contexte d'exécution des expressions Scilab.

Dans le contexte d'exécution de Scilab, un utilisateur dispose par défaut d'un grand nombre de fonctions. Ces fonctions peuvent être des fonctions écrites en Scilab; nous verrons en effet que Scilab est un langage de programmation. Mais elle peuvent aussi avoir été  $\acute{e}$ crites en C, Fortran, ... et rendues accessibles au niveau de l'interprète Scilab.

Ce sont ces nombreuses fonctions facilement utilisables qui font la richesse et la puissance du langage. Notons aussi qu'un utilisateur peut enrichir l'environnement de base et cela de façon dynamique avec de nouvelles fonctions Scilab qui peuvent utiliser du code de librairies externes C, Fortran, .... On peut donc développer des "boîtes à outils" pour enrichir l'environnement d'exécution de Scilab et l'adapter à des besoins spécifiques.

## <span id="page-9-0"></span>1.3 Les objets

Comme il a déjà été dit, Scilab a été conçu au départ pour le calcul scientifique et l'objet de base est la matrice de nombres flottants en double précision, un scalaire étant un cas particulier de matrice de taille 1x1. Par défaut les nombres utilisés par Scilab sont donc des matrices de double.

```
\rightarrow a est maintenant une matrice scalaire (de double)
a =! 1. 1.6 2.2 2.8 !
\left[-\right] \leftarrow b est le vecteur 1x2 contenant deux valeurs prédéfinies (e, \pi)
```

```
b =! 2.7182818 3.1415927 !
-->b(a) ← a peut en fait être utilisé comme indice entier
ans =
! 2.7182818 2.7182818 3.1415927 3.1415927 !
```
Au cours du temps Scilab s'est enrichi de nouveaux types en privilégiant l'aspect matriciel : matrices de chaînes de caractères, matrices de booléens, matrices creuses (de scalaires ou de booléens), matrices d'entiers (int8, int16, int32), matrice de fractions rationnelles et du type list (plus quelques variantes) permettant de construire en fait des structures :

```
\rightarrow \rightarrow \equiv \lceil"A", "B"; "C", "D"] \leftarrow Une matrice de chaînes de caractères
a =!A B !
! !
!C D !
-\text{>=}\text{rand}(2,2) ← Une matrice de scalaires
b =! 0.2113249 0.0002211 !
! 0.7560439 0.3303271 !
\leftarrow \leftarrow \leftarrowb =! F F !
! T F !
-->l=list(a,b) ← Une liste d'objets
1 =1(1)!A B !
! !
!C D !
         1(2)! F F !
! T F !
\rightarrow \alpha = spec(rand(3,3)) \leftarrow Un vecteur de nombres complexes
a =! 1.8925237 !
```

```
! 0.1887123 + 0.0535764i !
! 0.1887123 - 0.0535764i !
```
Il est possible de définir de nouveaux "types" d'objets en Scilab, au sens où il est possible de définir des objets dont le type dynamique (valeur retournée par typeof) est défini par l'utilisateur. Les opérateurs de Scilab (par exemple l'opérateur +) peuvent être surchargés pour tenir compte de ces nouveaux type dynamiques.

```
-->function [y]=eleve(nom,promo) ← Une fonction Scilab
--> [y]=tlist(['Eleve','nom','promo'],nom,promo) ← tlist est uti-
lisé pour construire une structure en spécifiant son type dynamique et les noms de ses champs.
-->endfunction
-->el=eleve('Lapeyre',64); ← Un objet de type 'Eleve'
-->typeof(el)
ans =
Eleve
-->function %Eleve_p(el) ← Surcharge de la fonction d'impression (indiqué par le suffixe "_p'')
--> mprintf('Nom: %s, promo: %d\n',el.nom,el.promo);
-->endfunction
-->el ← test de la fonction d'impression
e1 =Nom: Lapeyre, promo: 64
-->el.nom ← accès à un champ
ans =
Lapeyre
```
## <span id="page-11-0"></span>1.4 Objets vectoriels et matriciels

Comme nous l'avons déjà souligné, une des caractéristique de Scilab est de privilégier les op´erations matricielles quel que soit le type des ´el´ements des matrices. Nous passons en revue dans cette section les opérateurs généraux de construction d'objets matriciels communs à tous les types de matrices.

Le type matrice dans Scilab désigne en fait des tableaux à au plus deux indices qui sont de façons interne codés comme des tableaux unidimensionnels. On peut donc toujours accéder aux éléments d'une matrice avec un ou deux indices, le stockage des éléments étant fait "colonne par colonne". Les vecteurs et scalaires sont en Scilab traités comme des cas particuliers de matrices.

Pour construire des tableaux multidimensionnels en Scilab on dispose du type hypermat. Ce type est implémenté en Scilab (du moins jusque dans la version 2.7) et les opérateurs associés sont en fait beaucoup moins performants que les opérateurs sur les matrices "usuelles".

Les opérateurs élémentaires de construction qui sont surchargés pour tous les types de matrices sont l'opérateur de concaténation en ligne ";" et l'opérateur de concaténation en colonne ",". Ces deux opérateurs ne sont considérés comme des opérateurs de concaténation que, dans un contexte matriciel, (i.e entre les symboles "[" et "]"). Tout leurs arguments doivent avoir le même type. On notera que dans un contexte matriciel le symbole blanc est synonyme de "," et le retour à la ligne synonyme de ";" et que cela peut être source de confusion :

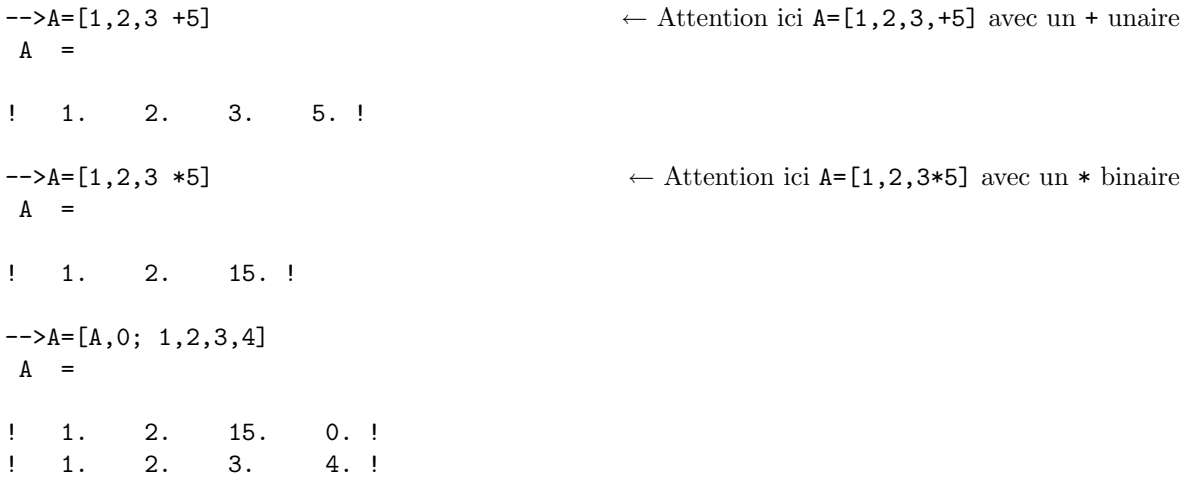

Le tableau [1.1](#page-12-0) décrit des fonctions de construction de matrices utilisées fréquemment.

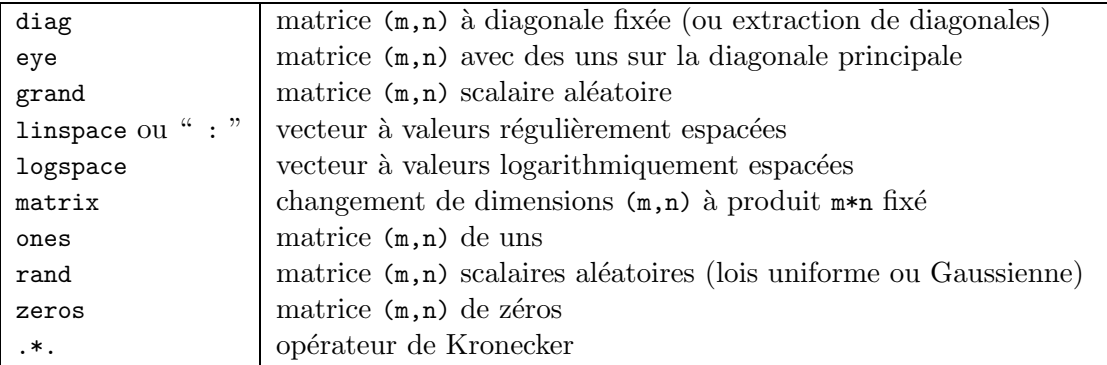

<span id="page-12-0"></span>Tab. 1.1 – Quelques fonctions de construction de matrices

Et nous en donnons une illustration rapide :

```
--\lambda = [eye(2,2), 3*ones(2,3); linspace(3,9,5); zeros(1,5)]
A =! 1. 0. 3. 3. 3. !
! 0. 1. 3. 3. 3. !
! 3. 4.5 6. 7.5 9. !
! 0. 0. 0. 0. 0. !
```
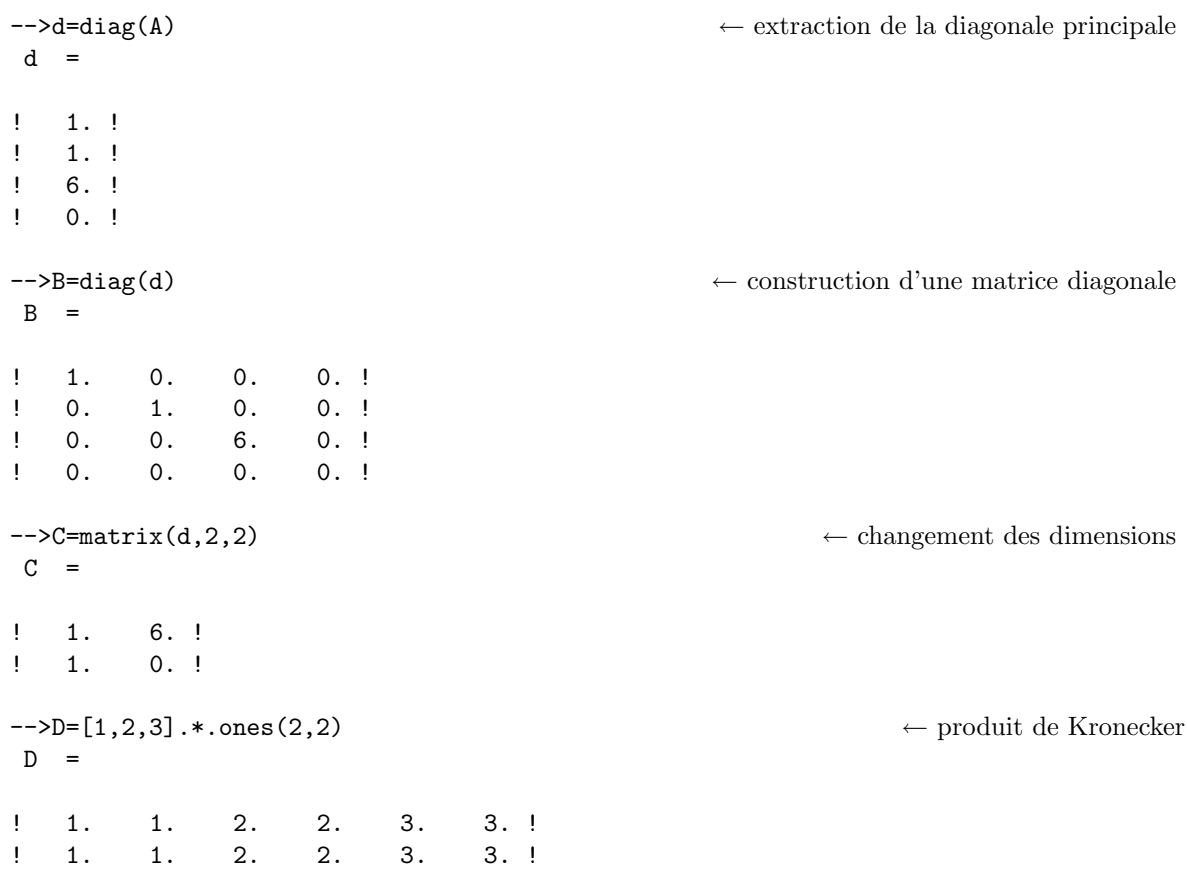

La plupart des fonctions Scilab acceptent des arguments de type matriciel et il faut se reporter à la documentation de chaque opérateur pour en comprendre la sémantique :

```
-->A=rand(2,2) ← matrice aléatoire avec loi uniforme par défaut
A =! 0.2113249 0.0002211 !
! 0.7560439 0.3303271 !
\rightarrowB=exp(A) ← exponentiation termes à termes B(i,j)=exp(A(i,j))
B =! 1.2353136 1.0002212 !
! 2.1298336 1.3914232 !
-->B=expm(A) ← exponentiation matricielle
B =! 1.2354211 0.0002901 !
! 0.9918216 1.391535 !
```
#### <span id="page-14-0"></span>1.4.1 Extraction, insertion et délétion

Pour désigner des éléments d'une matrice, on utilise la notation  $A(B)$  ou  $A(B,C)$ ; où B et C sont des matrices d'indices ou des matrices de booléens.

Quand une expression A(B) ou A(B,C) est un membre gauche d'une affectation, alors il s'agit d'une opération d'affectation si le membre de droite de l'affectation s'évalue à une matrice non vide. On donne alors une valeur à la sous matrice désignée par le membre gauche en utilisant la valeur du membre droit. Il faut bien sûr que les deux sous matrices aient des tailles compatibles (i.e il faut qu'elles aient la même taille ou bien que le membre droit soit scalaire).

Il peut aussi s'agir d'une opération de délétion si le membre droit s'évalue à une matrice vide. On élimine alors les éléments désignés par le membre gauche. Les opérations d'affectation et de délétion changent bien sûr dynamiquement les dimensions de la matrice concernée.

```
-->clear A;
-\frac{>\lambda(2,4)}{=} 1A =! 0. 0. 0. 0. !
! 0. 0. 0. 1. !
-\rightarrow A([1,2],[1,2])=int(5*rand(2,2)) ← affectation qui change une sous matrice de A
A =! 1. 0. 0. 0. !
! 3. 1. 0. 1. !
-\rightarrow A([1,2],[1,3])=[ \leftarrow délétion d'une sous matrice
A =! 0. 0. !
! 1. 1. !
\leftarrow ->A(:,1)= 8 ← affectation ":" désigne l'ensemble des indices possibles, ici toutes les lignes de A
A =! 8. 0. !
! 8. 1. !
\rightarrowA(:, $)=[] \leftarrow délétion ''$'' désigne le dernier indice
A =! 8. !
! 8. !
\leftarrow -\geq A(\cdot,\text{$\ast$+1})=[4,5] \leftarrow rajout d'une colonne par affectation
A =! 8. 4. !
! 8. 5. !
```
Quand une expression  $A(B)$  ou  $A(B,C)$  apparaît dans une expression Scilab (hors membre gauche d'une affectation), elle désigne alors une sous matrice de la matrice A et son évaluation conduit à la création d'une nouvelle matrice.

 $\leftarrow$  int (10\*rand(3,7))  $\leftarrow$  int calcule la partie entière  $A =$ ! 2. 3. 8. 0. 7. 2. 8. ! ! 7. 6. 6. 5. 1. 2. 6. ! ! 0. 6. 8. 6. 5. 2. 3. ! -->B=A([1,3],\$-1:\$) ← extraction d'une sous matrice (lignes un et trois; avant dernière et dernière colonnes)  $B =$ ! 2. 8. !

Une expression  $A(B)$  ou  $A(B,C)$  désigne une sous matrice de la matrice A. Quand B et C sont des matrices scalaires elles désignent les indices à utiliser pour désigner la sous matrice. Quand B et C sont des matrices de booléens, alors les indices à considérer sont les indices pour lesquels B et C prennent la valeur T. On peut utiliser la fonction find pour obtenir explicitement les indices correspondants.

```
\leftarrow -\geq A = \text{int}(10*\text{rand}(2,4)) \leftarrow int calcule la partie entière
A =! 2. 0. 6. 8. !
! 7. 3. 6. 6. !
-\rightarrowA( A>= 5) = [] \leftarrow délétion : les indices sont donnés par une matrice de booléens A>=5. No-
ter que A devient une matrice colonne.
```
 $A =$ 

```
! 2. !
! 0. !
! 3. !
\leftarrow indices des éléments de A qui sont >=2
I =! 1. 3. !
```
### <span id="page-15-0"></span>1.4.2 Scalaires et matrices de scalaires

Les matrices de scalaires désignent dans Scilab les matrices dont les éléments sont des nombres flottants en double précision (double) ou bien des nombres complexes en double

! 2. 3. !

précision (deux double). Leur type est désigné par constant (valeur retournée par typeof). La norme adoptée sur les calculs en double précision peut être contrôlée par la fonction ieee :

```
-->ieee() ← le mode de calcul par d´efaut
ans =0.
-->1/0 ← Dans le mode par d´efaut 1/0 provoque une erreur Scilab
  !--error 27
division by zero...
-->ieee(2) ← le mode par d´efaut est maintenant le mode ieee
\leftarrow 1/0 est maintenant évalué a + \inftyans =
  Inf
```
Les calculs se font avec une certaine précision qui dépend de la machine sur laquelle Scilab est utilisé. La variable Scilab prédéfinie %eps, donne cette précision machine. C'est le plus grand nombre en double précision tel que  $1+(%eps)/2 == 1$ .

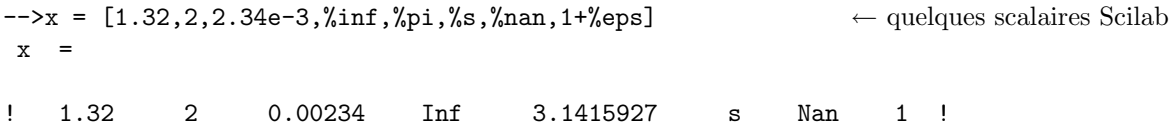

C'est bien sûr pour le type constant que l'on trouve un très grand nombre d'opérateurs et de fonctions matricielles prédéfinis.

Nous donnons ici les principaux opérateurs Scilab et les règles de précédence qui les régissent. Il sont tous définis par défaut pour les matrices de scalaires (même les opérateurs logiques) et sont surchargés ou surchargeables pour les autres types de données. Les opérateurs sont classés en ligne par ordre de précédence croissante. Au sein d'un même ligne, les opérateurs ont même précédence avec associativité à gauche sauf pour les opérateurs puissance ou l'associativité est a droite.

Les opérateurs commençant par le symbole . désignent en général des opérateurs agissant termes à termes. Par exemple  $C=A.*B$  calcule la multiplication termes à termes des deux matrices A et B à savoir  $C(i,j)=A(i,j)*B(i,j)$ .

```
\rightarrowA=(1:9)' * ones(1,9) \leftarrow transposition ' et produit matriciel usuel *
A =! 1. 1. 1. 1. 1. 1. 1. 1. 1. !
! 2. 2. 2. 2. 2. 2. 2. 2. 2. !
! 3. 3. 3. 3. 3. 3. 3. 3. 3. !
! 4. 4. 4. 4. 4. 4. 4. 4. 4. !
```

|                                                                                  | ou logique                       |
|----------------------------------------------------------------------------------|----------------------------------|
| &                                                                                | et logique                       |
|                                                                                  | non logique                      |
| $==, >=, <=, >, <, <, >,$                                                        | opérateurs de comparaison        |
| $+,-$                                                                            | addition et soustraction binaire |
| $+,-$                                                                            | addition et soustraction unaires |
| $\cdot^*, \cdot/, \cdot, \cdot^*, \cdot/., \cdot, \cdot, \cdot, *, /, /., \cdot$ | "multiplications" et "divisions" |
| $\hat{a},**$ , $\hat{a}$ , $**$                                                  | puissances                       |
|                                                                                  | transpositions                   |

TAB.  $1.2$  –  $\Pr$  écédences des opérateurs

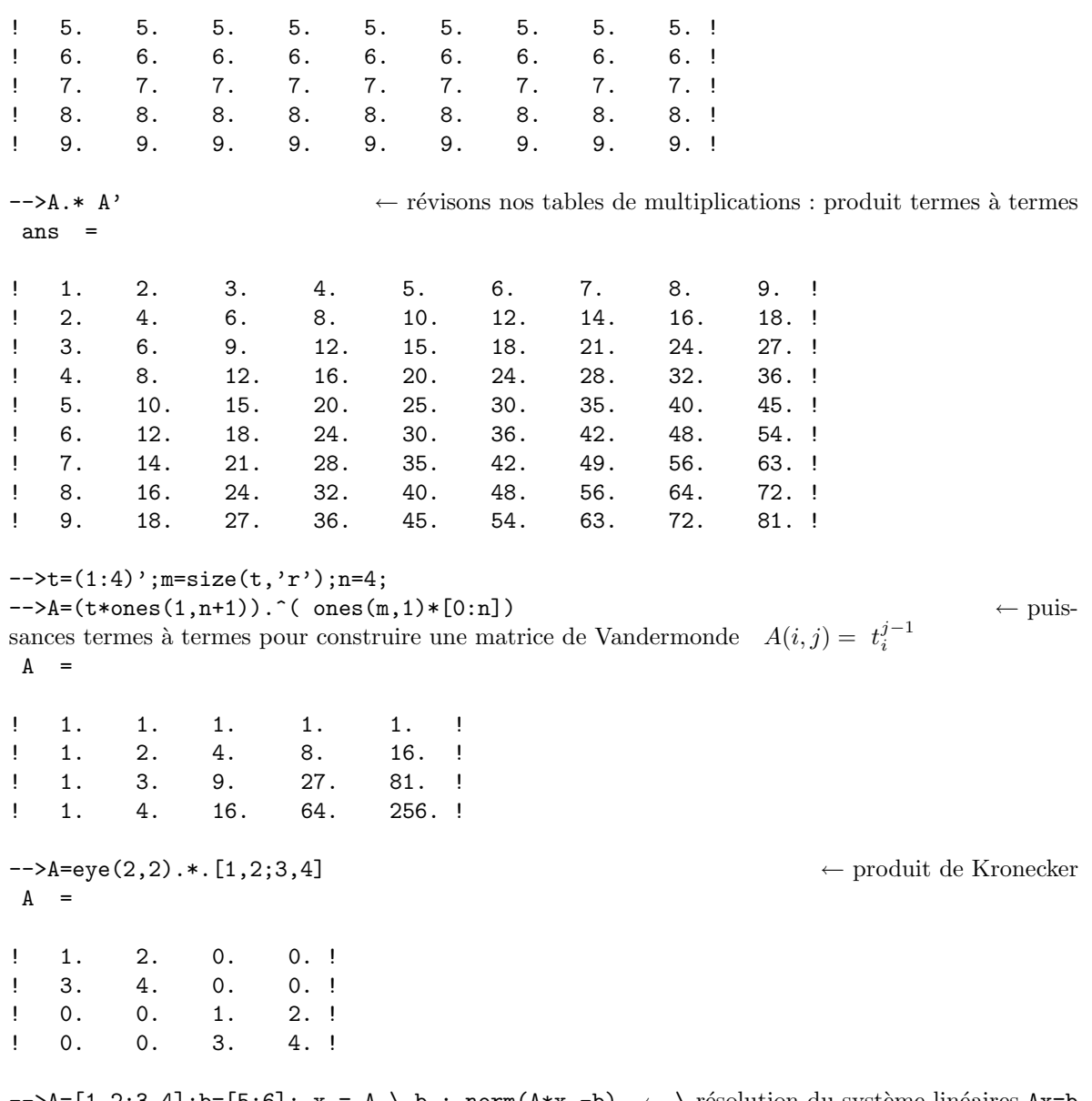

 $-\lambda = [1,2;3,4]$ ;b=[5;6];  $x = A \setminus b$ ; norm(A\*x -b) ← \ résolution du système linéaires Ax=b ans =

0.

```
-\rightarrowA1=[A,zeros(A)]; x = A1 \setminus b ← Système sous-
déterminé : on obtient une solution particulière
x =! - 4.!
! 4.5 !
! 0. !
! 0. !
-\rightarrowA1=[A;A]; x = A1\ [b;7;8] \leftarrow Système sur-déterminé : solution au sens des moindres carrés
x =! - 5.!
! 5.5 !
```
## <span id="page-18-0"></span>1.4.3 Chaînes de caractères

Les chaînes de caractères Scilab sont délimitées par les caractères apostrophe " ' " ou guillemets anglo-saxons " " " (qui sont équivalents). Pour insérer une apostrophe ou des guillemets, il faut les faire précéder d'un délimiteur (à nouveau ", " ou " " "). Les opérations de base sur les chaînes de caractères sont la concaténation, notée par l'opérateur " + " et la fonction length qui renvoie le nombre de caractères contenus dans une chaîne. On peut bien sur créer des matrices de chaînes de caractères et les deux opérateurs précédemment décrits deviennent alors vectoriels et les opérateurs usuels de construction de matrices par concaténation de colonnes ou de lignes sont utilisables :

```
-->S="une chaîne avec <<"'>> "
S =une chaîne avec <<'>>
\rightarrowS='une chaîne beaucoup plus longue... \leftarrow ... pour continuer sur la ligne suivante
--> avec un mot en ""guillemets"" "
S =une chaîne beaucoup plus longue avec un mot en "guillemets"
\leftarrow ->S=['Une','de';'matrice','chaînes'] \leftarrow une matrice de chaînes
S =!Une de !
! I have a set of the set of the
!matrice chaînes !
-->length(S) ← longueur de chaque chaîne de la matrice S
ans =
```
! 3. 2. ! ! 7. 7. !

| ascii       | conversion entre chaîne et codes Ascii                          |
|-------------|-----------------------------------------------------------------|
| execstr     | fait exécuter par l'interprète une chaîne de caractère          |
| grep        | recherche de sous-chaînes dans une matrice de chaînes           |
| part        | extraction de sous-chaînes                                      |
| msscanf     | lecture formatée $(C)$ dans un chaîne                           |
| msprintf    | construction d'un vecteur ou d'une chaîne par écriture formatée |
| strindex    | position d'occurrences de sous chaînes dans une chaîne          |
| string      | conversion vers une chaîne de caractère                         |
| stripblanks | enlève les caractères blancs initiaux et finaux                 |
| strsubst    | substitution de sous-chaînes                                    |
| tokens      | découpe une chaîne                                              |
| strcat      | concatène les éléments d'une matrice                            |
| length      | longueur des chaînes d'une matrice de chaîne                    |

<span id="page-19-0"></span>TAB.  $1.3$  – Quelques fonctions sur les chaînes de caractères

Dans le tableau [1.3,](#page-19-0) sont répertories plusieurs fonctions utiles liées à l'utilisation des chaînes de caractères. Nous les illustrons maintenant au moyen d'un exemple. On cherche ici à transformer une matrice scalaire en une chaîne de caractère permettant d'obtenir une représentation en LAT<sub>EX</sub> de cette matrice. Connaître le langage LAT<sub>E</sub>X n'a ici aucune importance, il s'agit, partant de la matrice A=testmatrix('magi',3), de construire la chaîne de caractère :

```
\[ A= \begin{array}{ccc} 8 & 1 & 6 \\ 3 & 5 & 7 \\ 4 & 9 & 2 \\ \end{array} \]
```

```
-->A=testmatrix('magi',3) ← un carré magique 3x3
A =! 8. 1. 6. !
! 3. 5. 7. !
! 4. 9. 2. !
\leftarrow taille de la matrice de chaînes
-->B=string(A) ← transformation d'une matrice scalaire en matrice de chaˆınes
B =!8 1 6 !
! . . . . . . . 1
!3 5 7 !
! . . . . . . . 1
!4 9 2 !
\rightarrow->delim='\\';
-->B=[B,delim(ones(ma,1))]; \leftarrow rajout d'une colonne
```

```
\rightarrow noter que delim(ones(ma,1)) construit un vecteur (ma,1) ou la chaîne delim est répétée sur chaque ligne.
\leftarrow ->B=strcat(B',' & ') \leftarrow transposition et concatenation avec utilisation d'un séparateur
B =8  & 1  & 6  & \ \ \backslash \  & 3  & 5  & 7  & \ \ \backslash \  & 4  & 9  & 2  & \ \ \backslash \\rightarrow->B=strsubst(B,'& \\ &','\\') ← substitutions
 B =8 & 1 & 6 \\ 3 & 5 & 7 \\ 4 & 9 & 2 & \\
\leftarrow B est maintenant une chaîne de caratères
 B =8 & 1 & 6 \\ 3 & 5 & 7 \\ 4 & 9 & 2
-->delim="c";delim=strcat(delim(ones(na,1))) ← construction d'un motif répété na fois
 delim =
 ccc
-\rightarrowtext=['\[ A= \begin{array}{'+delim+'}';
--> B;
\rightarrow '\end{array} \]' ]; \leftarrow concatenation matricielle
-->mputl(text,'matrix.tex') ← \leftarrow écriture dans le fichier matrix.tex
-->B=string(A); ← une variante pour construire B
-->fmt='%d'; fmt = strcat(fmt(ones(1,na)),' &') + '\n'; \leftarrow construction d'un format
-->B= msprintf(fmt, A) \leftarrow construction d'un vecteur de chaîne par écriture formatée
 B =8 &1 &6\n3 &5 &7\n4 &9 &2\n
-->B=string(A); ← une autre variante pour construire B
\leftarrow ->B=strcat(B,' & ','c'); \leftarrow concaténation des colonnes de B avec séparateur
-->text= [\cdot \in A = \begin{cases} \frac{array}{'} +delim+ \}'; \end{cases}- B + ' \\' ; \leftarrow B est un vecteur colonne, on concatène chaque ligne avec ' \\'
\rightarrow '\end{array} \]' ] \leftarrow concaténation matricielle en ligne ''+''
text =
! \begin{bmatrix} A = \begin{bmatrix} \text{array} & \text{1} \\ \text{1} & \text{2} \end{bmatrix} \end{bmatrix}! If you have a state of the state of the state of the state of the state of the state of the state of the state of the state of the state of the state of the state of the state of the state of the state of the state of th
!8 \& 1 \& 6 \ \backslash! If you have a state of the state of the state of the state of the state of the state of the state of the state of the state of the state of the state of the state of the state of the state of the state of the state of th
!3 \& 5 \& 7 \ \n\backslash! The contract of the contract of the contract of the contract of the contract of
!4 \& 9 \& 2 \ \n\backslash! The contract of the contract of the contract of the contract of the contract of
!\end{array} \] !
```
Les chaînes de caractères peuvent aussi être utilisées pour construire des expressions du langage Scilab que l'on peut alors faire évaluer par l'interprète au moyen de la commande execstr

```
-->i=3:
-->text = ['function [y]=plus'+string(i)+'(x)'; ← construction d'un vecteur de chaîne
\left(-\right)'y = x +' + string(i);
-->'endfunction']
text =!function [y]=plus3(x) !
! The same state of the state of the
!y = x +3 !
! The same state of the state of the
!endfunction !
-->execstr(text); ← évaluation par Scilab de la chaîne construite
-->plus3(4) ← on dispose maintenant de la fonction plus3
ans =
   7.
```
#### <span id="page-21-0"></span>1.4.4 Booléens et matrices de Booléens

Un Booléen peut prendre deux valeurs "vrai" T et "faux" F. On dispose des deux variables booléennes %t et %f qui s'évaluent respectivement à T et F et qui peuvent être utilisée pour construire des matrices de booléen.

L'évaluation des opérateurs de comparaisons (" == ", " > ", " >= ", " <= " et " $=$ ") produit des résultats de type matrices de booléens. On dispose des opérateurs matriciels termes à termes "  $\&$  " (et), " | " (ou) et " ~" (not) et des fonctions logiques and, or et not qui prennent en argument une matrice de Booléens.

Les matrices Booléennes sont utilisées dans Scilab avec les expressions conditionnelles et elles servent aussi bien souvent à sélectionner des éléments dans une matrice. Nous avons déjà illustré cette utilisation dans une sections précédente.

```
-->x=-10:0.1:10;-\rightarrow y=( (x)=0) * exp(-x) + ((x < 0) * exp(x)); \leftarrow conversion automa-
tique de booléen vers scalaires.
-\rightarrow y = \text{bool2s}(\frac{y_t}{x_t}, y_t) \leftarrow conversion explicite.
y =! 1. 0. !
```
Nous donnons ici un exemple d'utilisation de matrices booléennes. On cherche à tester la véracité d'une expression logique  $<sup>1</sup>$  $<sup>1</sup>$  $<sup>1</sup>$ :</sup>

```
-\rightarrowexpr= '(x1 & x2 | x3) == ((x1 & x2 ) | x3)'; \leftarrow on cherche à vérifier si l'expression lo-
gique est vraie
```

```
--\n=size(strindex(expr,'x'),'*') ← combien de fois la chaîne 'x' ap-
paraˆıt dans expr. Noter que '*' indique que l'on veut le produit des dimensions d'une matrice.
n =
```

```
6.
```

```
-->nv=0;
-->for i=1:n
--> if grep(expr,'x'+string(i))<>[] then \leftarrow est-ce que x1,x2,... apparaissent dans expr?
--> nv=nv+1;
--> end
-->end
-->nv ← nombre de variables xi dans expr
nv =3.
\rightarrowfor i=1:nv--> expr=strsubst(expr,'x'+string(i),'x(:,'+string(i)+')');
-->end;
\leftarrow dans expr on a substitué xi par la chaîne x(:,i) pour i=1:nv
expr =
(x(:,1) \& x(:,2) | x(:,3)) == ( (x(:,1) \& x(:,2)) | x(:,3))\leftarrow n contient le nombre des xi présents dans expr
--T=[1;0]T =! 1. !
! 0. !
\leftarrow \rightarrow x =ones(2^n, n);
\leftarrow tiens et si on utilisait le mystérieux \cdot. !
\leftarrow>for i=1:n
\rightarrow x(:,i) = \text{ones}(2^*(i-1),1).*.(T.*.\text{ones}(2^*(n-i),1));-->end
\leftarrow \leftarrow \leftarrow table donnant toutes les valeurs booléennes possibles pour n variables
x =
```
! T T T !

<span id="page-22-0"></span><sup>&</sup>lt;sup>1</sup> tester si une expression logique contenant des variables booléennes vue comme une fonction Booléenne de ces variables est la fonction constante qui vaut toujours vrai

! T T F ! ! T F T ! ! T F F ! ! F T T ! ! F T F ! ! F F T ! ! F F F !

-->execstr('rep=('+expr+')'); ← toutes les valeurs bool´eennes possibles pour expr (on construit une expression et on la fait évaluer par l'interprète Scilab)

```
ans =
T
```
 $-\text{band}(\text{rep})$  ← expr est-elle vraie ?

#### <span id="page-23-0"></span>1.4.5 Matrices creuses

Les représentations dites "creuses" des matrices consistent à ne coder que leurs éléments non nuls. En Scilab, le stockage d'une matrice creuses de taille  $(m,n)$  est effectué de la façon suivante. Un tableau de taille m contient des pointeurs vers des descripteurs de lignes. Chaque descripteur de ligne est cod´e au moyen de deux tableaux, le premier contient les indices des colonnes qui contiennent des éléments non nuls et le deuxième tableau contient les valeurs associées. Certains problèmes qui, décrits sous forme pleine, ne pourraient être stockés en mémoire par Scilab se trouvent accessibles sous forme creuse. Ceci se fait bien évidemment avec une perte d'efficacité en terme de temps de calcul. La fonction de base pour construire des matrices creuses est la fonction sparse. Seules les matrices de scalaire et les matrices de booléens disposent de la possibilité d'une représentation creuse dans Scilab.

 $-\rightarrow$ A=sprand(100,100,0.1); ← une matrice creuse (100,100) contenant 10% de valeurs non nulles -->whos('-type','sparse') ← occupation mémoire Name Type Size Bytes A sparse 100 by 100 13360  $\leftarrow$  >B=full(A);  $\rightarrow$ whos('-name','B');  $\leftarrow$  occupation mémoire pour la même matrice en représentation pleine Name Type Size Bytes B constant 100 by 100 80016 -->timer();inv(B);timer() ← temps de calcul de l'inverse ans = 0.01

```
-->timer();inv(A);timer() ← temps de calcul de l'inverse
ans =
```
#### <span id="page-24-0"></span>1.4.6 Les listes

Les listes Scilab sont construites par les opérateurs list, tlist et mlist. Ces trois opérateurs construisent en fait des structures au sens où ils permettent d'agréger sous un seul nom de variable un ensemble de données de type différents. On notera que ce sont des types récursifs.

- Si on utilise le constructeur list, l'acc`es aux donn´ees se fait par un indice. Tout se passe comme si on avait un tableau de données.
- Si on utilise le constructeur tlist, l'objet construit a un nouveau type dynamique et l'accès au données peut se faire par l'intermédiaire de noms. Notons aussi que les champs sont dynamiques et qu'on peut rajouter dynamiquement de nouveaux champs. Une tlist étant aussi une liste, l'accès aux éléments de la liste par un indice reste possible.
- $-$  Le constructeur mlist est très voisin du constructeur tlist. La seule différence est que l'accès aux éléments de la liste par un indice n'est plus effective (cette opération restant toutefois possible en utilisant les fonctions getfield et setfield). En revanche on peut surcharger les op´erateurs d'extraction et d'insertion pour donner un sens aux accès faits avec un ou plusieurs indices. Les tableaux à plusieurs indices (hypermat) sont implémentés dans Scilab au moyen d'une mlist.

Voici maintenant, illustrées sur un exemple, les opérations usuelles sur les listes :

```
-->L=list() ← Une liste vide
L =()
-\rightarrow L(2) = testmatrix('magi',3); \leftarrow affectation L(i)=val. Noter que L(1) n'existe pas.
\leftarrow rajout d'un élément au début de la liste
\leftarrow remplace le dernier élément
L =L(1)34.
    L(2)Undefined
    L(3)
X
\leftarrow rajoute un élément à la fin
L =L(1)34.
```

```
L(2)Undefined
     L(3)
X
     L(4)Y
\leftarrow extraction, on peut extraire plusieurs éléments à la fois
b =X
a =34.
-->L(2)=null(); ← délétion du deuxième élément de la list
-->function w=f(x,y,z); w='arg1:'+string(x)+' arg2:'+ string(y)+' arg3:'+ string(z);endfunction
\leftarrow transformation de la liste en une séquence d'arguments
ans =
arg1:34 arg2:X arg3:Y
-5f(45,L(2:3))ans =
arg1:45 arg2:X arg3:Y
```
## <span id="page-25-0"></span>1.5 Programmer avec Scilab

Scilab est aussi un langage de programmation qui permet d'écrire des scripts (suite d'instructions Scilab dans un fichier) et des fonctions (parfois aussi appelées macros). Un fichier contenant une suite d'instructions Scilab et des définitions de fonction est exécuté par Scilab au moyen de la fonction exec. On notera que cette fonction admet un argument optionnel qui permet de contrôler le niveau d'affichage à l'écran lors de l'exécution du script. L'usage est de nommer les scripts scilab par des noms de fichier terminés par le suffixe .sce. Il est aussi possible au lancement de Scilab d'indiquer un script à exécuter au moyen de l'option scilab -f <nom-de-script>. Si le script se termine par l'instruction quit, ceci permet de lancer des exécutions de Scilab en mode "batch".

Si un fichier ne contient que des fonctions Scilab, alors l'usage est de le nommer par un nom de fichier au suffixe sci. Ce fichier peut alors être exécuté dans Scilab (ce qui a pour effet de charger les fonctions dans l'environnement courant) par l'instruction exec ou par l'instruction getf.

On notera aussi que, lors du lancement de Scilab, si un fichier de nom .scilab est présent dans le répertoire de base de l'utilisateur (variable d'environnement  $HOME$ ) alors ce fichier de script est éxécuté.

Nous passons maintenant en revue la syntaxe des itérateurs, des branchements et des fonctions en Scilab

#### <span id="page-26-0"></span>1.5.1 Branchement et aiguillages

Ces instructions permettent de conditionner l'exécution d'instructions à la valeur d'une condition. La forme la plus simple est la suivante :

#### if <condition> then <instructions> end

Les instructions contenues dans le bloc <instructions> ne seront exécutées que si l'évaluation de la condition <condition> est T. L'évaluation de la condition <condition> peut-être une matrice de booléens ou une matrice de scalaire, la condition n'est alors vraie que si tous les  $\acute{e}$ léments de la matrice de booléens sont vrais ou tous les éléments de la matrice scalaire sont non nuls.

 $A=\log(\text{rand}(3,3))$  if imag(A) = = 0 then disp('A est une matrice réelle'); end Dans la forme à deux branches,

#### if <condition> then <instructions> else <instructions> end

la première branche est exécutée quand la valeur de la condition est vraie et la deuxième quand la valeur de la condition est fausse.

```
A =! - 1.5543587 - 1.1076719 - 0.1628187 !
! - 0.2796559 - 0.4073953 - 0.3772698 !! - 8.4167389 - 0.4645914 - 0.1298622 !\leftarrow >if imag(A) ==0 then
--> disp('A est une matrice réélle');
A est une matrice réélle
-->else
--> disp('A est une matrice complexe');
-->end
```
Enfin on peut utiliser une forme multibranches ou les else succéssifs sont alors introduits par elseif. On peut parfois remplacer des instructions conditionnelles successives par une instruction d'aiguillage (select), par exemple quand on veut exécuter des instructions en fonction de la valeur d'un nombre ou d'une chaîne de caractères.),

```
select <expr> ,
 case <expr1> then <instructions>
 case <expr2> then <instructions>
  ...
 else <instructions>
end
```
La valeur de  $\langle \text{expr} \rangle$  est successivement comparée à la valeur de chacune des expressions  $\langle \exp r1\rangle$ ,  $\langle \exp r2\rangle$ , .... Dès qu'il y a égalité le bloc d'instructions suivant le case est exécute. Si aucun cas d'égalité n'est détecté alors c'est le bloc else qui sera (s'il est présent) exécuté.

#### <span id="page-27-0"></span>1.5.2 Itérations

Il y a deux structures de contrôle itératives dans Scilab, la boucle for et la structure while. Avant de recourir aux itérateurs, il faudra essayer pour des raisons d'efficacité en terme de temps de calcul de voir si les itérateurs ne peuvent pas être remplacés par des instructions vectorielles ou matricielles.

La syntaxe de la boucle for est la suivante :

```
for <nom> =< expr>
   <instructions>
end
```
--> if pmodulo(n,i)==0 then

Le bloc d'instructions va être exécuté de façon itérative et à chaque itération la variable nom prendra une nouvelle valeur. Si le résultat de l'évaluation de l'instruction  $\langle \text{expr} \rangle$  est une matrice alors le nombre d'itérations sera fixé au nombre de colonnes de cette matrice et <nom> prendra comme valeur les colonnes successives de cette matrice. Si le résultat de l'évaluation de l'instruction <expr> est une liste alors c'est la longueur de la liste qui donne le nombre d'itérations et  $\langle \text{nom}\rangle$  prendra comme valeur les valeurs des éléments successifs de la liste.

Le bloc <instructions> peut contenir l'expression break. Si au cours des itérations l'instruction break est évaluée alors l'exécution de la structure d'itération se termine et l'exécution des instructions reprends à la fin du bloc itératif. La variable  $\langle \text{nom}\rangle$  garde la valeur qu'elle avait lors de l'exécution du break. En l'absence d'instruction break la variable  $\langle$ nom> n'a plus de valeur à la fin de l'exécution du bloc itératif.

```
-->n=89;
\leftarrow itération sur les entiers de 2 à n-1
--> if pmodulo(n,i) == 0 then break; end
-->end
\leftarrow exists('i') then \leftarrow est-ce qu'un break a eu lieu ?
--> mprintf('%d divise %d \n',i,n) \leftarrow si oui i est un diviseur de n
-->else
--> mprintf('%d est premier\n',n) ← si non n est premier
89 est premier
-->end
-->n=16778;
\rightarrowtimer();
\leftarrow on veut tous les diviseurs de n \leftarrow on veut tous les diviseurs de n
res =
    [-->for i=2:(n-1)
```

```
\leftarrow \hat{a} chaque itération la taille du vecteur res croît
--> end
-->end
-->timer() ← temps CPU écoulé depuis l'appel précédent à timer
ans =
  0.85
-->res ← les diviseurs de n
res =
! 2. 8389. !
\leftarrow calculs vectoriels pour aller plus vite
\rightarrowtimer();
-->I=find(pmodulo(n,v)==0) ← même calcul mais vectoriel
I =! 1. 8388. !
\leftarrow > res = v(I)res =
! 2. 8389. !
-->timer() ← comparer au résultat obtenu plus haut !
ans =
  0.
```
La syntaxe de l'itérateur while est la suivante

```
while <condition>
   <instructions>
end
```
Les instructions contenues dans le bloc  $\leq$ instructions> sont exécutées tant que la condition <condition> est vraie. L'´evaluation de la condition <condition> peut ˆetre une matrice de booléens ou une matrice de scalaire ; la condition n'est alors vraie que si tous les éléments de la matrice de booléens sont vrais ou tous les éléments de la matrice scalaire sont non nuls.

```
\rightarrow \ast \ast \ast \ast \ast itération infinie, il faut un verb pour quitter le while
--> val=evstr(x_dialog('Entrez un nombre positif','1.0')); ← une fenêtre de dialogue
--> if val==[] then break;end
\leftarrow if size(val,'*') & val >= 0.0 then \leftarrow réponse correcte: on quitte le while
--> break;
--> else
\rightarrow x_message('Votre nombre n''est pas positif \rightarrow'+string(val)) \leftarrow mes-
sage en cas de réponse incorrecte
--> end
-->end
```
#### <span id="page-29-0"></span>1.5.3 Fonctions Scilab

D´efinir de nouvelles fonctions dans Scilab se fait au moyen de la construction syntaxique suivante :

```
function [\text{5mm2}, \text{5mm2}, \ldots] = \text{5mm-de-fonction}({\text{5mm2}}, \text{5mm2}, \ldots)<instructions>
endfunction
```
Dans la définition de la fonction on précise bien sûr le nom de la fonction, la liste de ses arguments d'entrée et la liste des arguments de sortie. On notera qu'une fonction peut renvoyer plusieurs valeurs. L'appel d'une fonction se fait de la façon suivante :

```
<nom-de-fonction>(<expr1>,<expr2>,...)
```
ou encore :

```
[<v1>,<v2>,...<vp>]=<nom-de-fonction>(<expr1>,<expr2>,...)
```
Dans le premier cas la valeur retourné par la fonction est la première valeur de retour et dans le deuxième cas ce sont les p premières valeurs de retour qui sont affectées aux variables <v1>, <v2>,. . . ,<vp>. Lors de l'appel de la fonction les expressions fournie en arguments sont d'abord évaluées et leur valeurs sont passées a l'environnement d'exécution de la fonction sous les noms  $\langle \text{arg1}, \langle \text{arg2}, \ldots \rangle$  Les arguments des fonctions sont donc passés par valeurs quel que soit leur type. Notons toutefois que, si un argument est un nom de variable, la variable ne sera pas copiée si dans le corps de la fonction la variable correspondante n'est jamais modifiée.

L'exécution d'une fonction se termine normalement quand tout le bloc <instructions> a  $\acute{e}t\acute{e}$  exécuté, mais elle peut aussi se terminer si l'exécution du corps de la fonction conduit à une instruction return. Le retour de la fonction à lieu alors immédiatement après l'instruction return. Les variables de retour  $\text{conv1}$ ,  $\text{conv2}$ ,... ont alors la valeur courante qu'elles avaient dans l'environnement d'exécution de la fonction.

```
\rightarrow function y=f(x); y=2*x; end function \leftarrow fonction simple sur une seule ligne. No-
ter le ; qu'il faut alors ajouter avant la première instruction
--&x=90;\leftarrow x n'est pas fourni mais il existe dans l'environement cou-
rant, l'appel ne provoque pas d'erreur. Mais c'est maladroit !
 ans =
   180.
\leftarrow erreur: trop d'arguments fournis
      !--error 58
incorrect number of arguments in function call...
arguments are :
 x
\leftarrow erreur: trop d'arguments demandés en retour
          !--error 59
incorrect # of outputs in the function
arguments are :
```
#### y

```
-->function y=f(x); z=x; endfunction \leftarrow nouvelle définition de f
Warning :redefining function: f
-->y=89;
--&>z=67;\leftarrow y n'est pas calculé dans le corps de la fonction f mais il a une va-
leur dans l'environement d'appel, c'est cette valeur qui est renvoyée
W =89.
\leftarrow z n'a pas été modifié par l'exécution de f
z =67.
-->function y=f(); y=x; endfunction
Warning :redefining function: f
--&x=5;\leftarrow x n'est pas définie localement: c'est la valeur de x dans l'environement ap-
pellant qui est utilis´ee
y =5.
-->function y=f(); x= 2*x; y=x; endfunction
Warning :redefining function: f
\leftarrow une valeur locale de x est crée
y =10.
\left[-\right] -\left[-\right] \left[-\right] \left[-\right] \left[-\right] \left[-\right]-->function y=f(); x(1)= 5; y=x endfunction
Warning :redefining function: f
\leftarrow une valeur locale de x est crée et donc x==5
y =5.
-->// parler de varargin et varargout
-->// parler des arguments nommés
-->function w=f(x,y,z); z=[x,y,z];endfunction
Warning : redefining function: f
```
 $\leftarrow$  on peut changer l'ordre dans lequel on donne les arguments

Comme on l'a vu une fonction admettant n variables en entrée et retournant p valeurs en sortie peut être appelée avec moins d'arguments d'entrée et le nombre de valeurs de retour demandées peut être inférieur à  $p$ . Il est possible de contrôler les valeurs utilisées dans un appel de fonction au moyen de la fonction argn. . En effet une ligne d'instruction [lhs,rhs]=argn() permet d'obtenir dans les variables lhs (resp. rhs) le nombre de valeurs de retour (resp. d'entrée) utilisées. Cela permet de gérer des arguments optionnels comme illustré sur l'exemple suivant. On notera sur cet exemple que l'on peut utiliser la fonction error pour produire une erreur Scilab.

```
\left[-\right]-\left[\text{function } [u, v] = f(x, y)\right]--> [lhs,rhs]=argn(0)
--> if rhs <= 0 then error('at least on argument must be given'); end
--> if rhs <= 1 then y=2;end
\leftarrow if lhs == 2 then
--> u=x; v=y;
--> else
--> u=x+y;
--> end
-->endfunction
-->[u,v]=f(4)
V =2.
 u =4.
-->function [varargout]=f()
--> varargout=list(1,2,3)
-->endfunction
Warning : redefining function: f
```
Normalement le nombre d'argument d'entrées doit être inférieur ou égal au nombre d'argument d'entrée de la fonction appelée. Il y a une exception à cela. Si le dernier argument d'une fonction comportant n arguments d'entrées à pour nom varargin alors la fonction peut être appelée avec plus de n arguments. Les arguments fournis à partir du n-ième sont stockés dans une liste Scilab de nom varargin.

```
-->function [l]=f(x,varargin); l = varargin; endfunction
\leftarrow varagin devient la liste (1,2) \leftarrow varagin devient la liste (1,2)
ans =
```

```
ans(1)
1.
   ans(2)
2.
```
Une fonction Scilab peut utiliser les variables courantes de l'environnement d'appel mais en lecture seulement. Il est possible de modifier une variable de l'environnement d'appel que pour un ensemble particulier de variables dites globales. Les variables globales doivent ˆetre déclarées dans l'environnement initial au moyen de la fonction global, et pour être utilisée en  $\acute{e}$ criture elle doivent aussi être déclarées dans les fonctions qui peuvent changer leurs valeurs

```
\rightarrowglobal a; \leftarrow a est maintenant une variable globales, par défaut elle prend la valeur []
\leftarrow On le vérifie ...
ans =
 T
-->function f(); global('a'); a=int(10*rand(1,4)); endfunction
\left(-\right)\leftarrow L'appel de f a changé a
a =
! 2. 7. 0. 3. !
-->
```
#### <span id="page-32-0"></span>1.5.4 Contrôler l'exécution des fonctions

Il est toujours difficile de programmer sans fautes et programmer en Scilab n'échappe pas `a cette fatalit´e. Plusieurs fonctions (ou fonctionalit´es) permettent d'aider `a la d´etection des fautes et à leur correction. On peut interrompre l'exécution de code Scilab au moyen de la commande pause (du menu principal) ou de l'interruption Ctrl-C. Le prompt est alors diff´erent pour signaler `a l'utilisateur que l'interruption `a eu lieu et `a quel niveau d'interruption il se trouve. De même que l'exécution d'une fonction Scilab se fait dans un environnement local à la fonction, une pause à pour effet d'interrompre une exécution en cours et de relancer l'exécution de l'interprète dans un nouvel environnement local. Il faut considérer que les environnements d'exécution s'empilent. L'environnement courant est au sommet de la pile. Dans l'environnement au sommet de la pile on a accès (en lecture) aux variables des environnement précédents. l'interruption Ctrl-C arrête l'exécution en cours à un endroit non déterminé à l'avance, sachant que l'on peut alors contrôler ou l'on se trouve par la commande whereami (ou where). Il est cependant parfois préférable d'insérer explicitement la commande pause dans une fonction pour être sur de la position du point d'arrêt rajouté.

```
-->function y=f(x) ; pause; a = %pi; pause; y=g(x); endfunction
\rightarrowfunction y=g(x); b = %e; y=sin(x); pause; endfunction
-->f(5)a ← pause dans f on peut visualiser les variables de l'environement au ''dessous''
a =
   34.
b= 56; ← création d'une variable dans l'environement local de la pause
resume ← on quitte la pause et on s'arrête à la suivante toujours dans f
a ← la valeur de a dans l'environement local de f
 a =3.1415927
exists('b') \leftarrow le b de l'environement local de la pause précédente n'existe plus
 ans =
   0.
resume ← on quitte la pause et on s'arrête à la suivante dans g
exists('b','local') ← b dans l'environement local de la fonction g
 ans =
   0<sub>1</sub>resume \leftarrow on continue
 ans =
 - 0.9589243
\rightarrowa=g(4); ← arrêt a la pause dans la fonction g
[y]=resume([1:4]); \leftarrow sortie de l'environement de la pause avec envoit d'une va-
riable dans l'envireonement de la fonction g
-->a ← la valeur retournée par g est la valuer de y retournée par la commande resume
 a =
```
! 1. 2. 3. 4. !

Plutôt que de modifier le code d'une fonction en y insérant des pause ce qui nécessite le rechargement de la fonction dans l'environnement courant de Scilab. On peut utiliser la fonction setbpt pour fixer un point d'arrêt à une ligne donnée d'une fonction. On continue l'exécution interrompue au moyen de la commande resume. On peut aussi interrompre une exécution au moyen des commandes abort (resp. quit). On revient alors au niveau  $0 - le$  bas de la pile d'exécution– (resp au niveau en "dessous" du sommet de la pile d'exécution, le sommet étant retiré de la pile).

On peut aussi exécuter pas à pas le contenu d'une fonction au moyen de la commande exec. Dans ce cas il n'y a pas d'environnement local d'exécution et il faut donc définir les argument de la fonction avant l'appel de exec

```
\leftarrow -\text{loget}(i\text{stepf}.\text{sci'}, 'n'); ← charger f1 avec getf et l'option 'n'
\leftarrow -\frac{2}{\pi} argument de f1 \leftarrow argument de f1
step-by-step mode: enter carriage return to proceed
y=sin(x).*xy =! 1.8185949 4.5989062 0. 0.4233600 !
y = y + 2,
\mathbf y! 3.8185949 6.5989062 2. 2.42336 !
return!
```
Noter que par défaut on ne voit pas le source Scilab des instructions si le chargement de la fonction avec getf n'a pas été fait avec l'option 'n'.

## <span id="page-34-0"></span>1.6 Fonctions d'entrées sorties

Nous avons déjà vu lors des sessions précédentes que si une instruction se termine par une virgule ou un retour à la ligne alors le résultat de son évaluation est affiché dans la fenêtre Scilab. L'affichage n'aura par contre pas lieu si l'instruction est terminée par un point virgule ou si l'instruction fait partie du corps d'une fonction.

Pour afficher explicitement la valeur d'une variable ou d'une expression on peut utiliser les fonctions disp ou print. Le premier argument de la fonction print permet de contrôler où se fera l'affichage. On peut indiquer un nom ou un descripteur de fichier (voir la commande file) ou bien utiliser  $%i\circ(2)$  qui permet l'affichage dans la fenêtre Scilab :

```
-->a=%pi ← le résultat de l'affectation est affiché
a =3.1415927
-->function y=f(x) ; a = %pi, y = x+a, endfunction
\leftarrow l'affichage de a ne se fait plus
ans =
  5.1415927
-->function y=g(x); a = %pi, print(%io(2),a), y = x+a, endfunction
\leftarrow On force l'affichage de a
a =
```
#### 3.1415927

Il est possible de contrôler le format utilisé pour l'affichage des nombres par les fonctions disp et print au moyen de la fonction format. On notera aussi qu'il est possible de sauver les variables de l'environnement courant au moyen de la commande save. On recharge alors les variables dans l'environnement courant avec la commande load. Les commandes save et load utilisent un format binaire machine ind´ependant. Les sauvegardes se font donc sans pertes de précisions et sont portables.

Pour contrôler plus finement le formatage des entrées sorties plusieurs fonctions sont disponibles dans Scilab. Les fonctions write et read sont basées sur des formatages Fortran. Les descripteurs de fichiers acceptés par ses deux fonctions sont obtenus au moyen de la commande file. Les sorties et entrées dans la fenêtre Scilab étant obtenus par les descripteurs  $%io(2)$  et  $%io(1)$ .

Nous ne nous étendrons pas plus sur ces fonctions et nous allons plutôt décrire ici les fonctions Scilab qui émulent les fonction d'entrées sorties que l'on utilise en C. Ces fonctions permettent l'écriture et la lecture formatée ou binaire sur des fichiers, sur les sorties et entrées standard de la fenêtre Scilab et sur des chaînes de caractères.

| mprintf    | Ecriture sur la sortie standard                              |
|------------|--------------------------------------------------------------|
| mfprintf   | Ecriture dans un fichier                                     |
| msprintf   | Ecriture dans une matrice de chaînes de caractères           |
| mscanf     | Lecture sur l'entrée standard                                |
| mfscanf    | Lecture dans un fichier                                      |
| msscanf    | Lecture dans une matrice de chaînes de caractères            |
| fprintfMat | Ecriture formatée d'une matrice dans un fichier              |
| fscanfMat  | Lecture formatée d'une matrice dans un fichier               |
| mgetl      | lecture des lignes d'un fichier dans une matrice de chaînes  |
| mgetl      | lecture des lignes d'un fichier dans une matrice de chaînes  |
| mputl      | Ecriture des lignes d'une matrice de chaînes dans un fichier |
| mopen      | ouverture d'un fichier                                       |
| mclose     | fermeture d'un fichier                                       |

TAB.  $1.4$  – Quelques fonctions d'entrées sorties

La fonction mopen interface la fonction C,fopen et sa syntaxe est la suivante :

```
[fd,err]=mopen(filename , mode, swap )
```
filename est une chaîne décrivant un nom de fichier. L'argument mode est une chaîne d'au plus trois caractères (dont la valeur par défaut est 'rb') qui permet de préciser si le fichier doit être ouvert en lecture ('x'), en écriture ('w'), en complétion ('a') ou en lecture/écriture  $('r+)$ . L'ajout du caractère 'b' précise que le fichier est un fichier binaire.

Les fonctions d'écriture et de lecture formatées sont proches des fonctions de noms voisins présentes dans la librairie C. La spécification des formats par exemple suit la spécification des formats des fonctions C. L'aspect vectoriel qui est une caractéristique de Scilab est intégré aux fonctions de lecture écriture. Pour l' écriture, les formats sont utilisés sur les lignes des
arguments vectoriels donnés et pour la lecture on peut préciser le nombre de fois où il faut utiliser le format (voire l'utiliser jusqu'à atteindre une fin de fichier). L'exemple suivant illustre cela :

```
\leftarrow le format s'applique aux arguments en explo-
rant les lignes de chaque arguments
1
\leftarrow les arguments en trop sont ignorés
1
2
-->mprintf('\,\f \,\f ',\text{1}} \text{ ( ) \text{ ( ) \text{ ( ) \text{ ( ) \text{ ( ) \text{ ( ) \text{ ( ) \text{ ( ) \text{ ( ) \text{ ( ) \text{ ( ) \text{ ( ) \text{ ( ) \text{ ( ) \text{ ( ) \text{ ( ) \text{ ( ) 
1.000000
                     !--error 998
Error: printf: not enough arguments
\rightarrow \text{mprint}(',int(10*rand(3,1))) \leftarrow les formats sont réutilisés sur chaque lignes
 3 6 6
--\text{sqrt}(\mathcal{A} \cap \mathbf{n}) int(10*rand(3,1)) \leftarrow \ \mathbf{n} affiche un retour à la ligne
0
5
6
-\rightarrowS=msprintf('%d\n',int(20*rand(5,1)));S'; ← on construit une nouvelle ligne dans la ma-
trice S
 ans =
!4 17 13 6 18 !
\text{--}\text{-}\lambda = \text{rand}(4,3);-->fprintfMat('test',A); B=fscanfMat('test'); 
← lecture écriture d'une ma-
trice dans un fichier texte
-->norm(B-A) ← on teste le résultat de la lecture
 ans =
    8.159D-07
-->fd=mopen('test','r'); ← ouverture du fichier en lecture
```

```
\left(-\right)->L=mfscanf(-1,fd,"\thetas''') ← utilisation d'un même format sur toutes les lignes du fichier
L =! 0.214601 0.5664250 0.5015340 !
! 0.3126420 0.482647 0.4368590 !
! 0.3616360 0.3321720 0.2693120 !
! 0.292227 0.5935090 0.6325740 !
--\text{norm}(L-A) ← noter évidement que la précision est controllée par le format choisi
ans =
    7.989D-07
-->mclose(fd);
```
Nous donnons maintenant un autre exemple de lecture formatée avec des données de type chaîne de caractères et nombres mélangées. On cherche à lire au moyen de la fonction mfscanf le fichier mfscanf.dat dont le contenu est :

```
// un exemple avec lecture d' un fichier avec separateur de type '[ ]*,[ ]*'
// -------------------------------------------------------------------------
Agen , 47000, 56
Aigues Juntes , 09000, 78
Aiguilhe , 43000, 78
Ainac , 04000, 56
Ajaccio , 20000, 23
Ajoux , 07000, 34
Albi , 81000, 23
Alencon , 61000, 12
-->fd=mopen('mfscanf.dat','r');
\leftarrow je saute les deux premières lignes
\left.\text{-> [n,a,b,c] = mfscant(-1,fd,'%[^,],%*[, ]\%d,'k[, ]\%d\n\right\} n'); \leftarrow lecture
-->n ← nombre d'arguments retournés
n =
  3.
-->stripblanks(a)' ← matrice de chaîne (transposée)
ans =
!Agen Aigues Juntes Aiguilhe Ainac Ajaccio Ajoux Albi Alencon !
\leftarrow données numériques
ans =
! 47000. 56. !
! 9000. 78. !
! 43000. 78. !
! 4000. 56. !
! 20000. 23. !
```
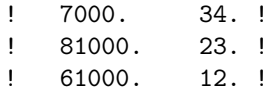

-->mclose(fd);

Pour permettre une écriture binaire qui soit machine indépendante les fonctions Scilab que nous verrons dans la suite écrivent les nombres dans les fichiers au format little endian. Ce mode par défaut peut-être supprimé au moyen du paramètre swap en lui donnant la valeur 0. Dans ce dernier cas les lectures écritures se font avec le mode natif de la machine utilisée.

La fonction mopen retourne un descripteur de fichier  $fd$  et éventuellement un indicateur d'erreur.

La fonction melose permet de fermer un fichier qui a été précédemment ouvert par une commande mopen et de libérer ainsi le descripteur du fichier ouvert (Le nombre de fichiers que l'on eut ouvrir simultanément est limité). On notera qu'il est possible de fermer tous les fichiers ouverts avec l'instruction mclose(file()).

Les fonctions décrites dans la table [1.5](#page-38-0) permettent la lecture écriture de données binaires. Les fonctions mget et mput utilisent le mode de lecture (petit ou grand "endian") qui est précisé lors de l'ouverture d'un fichier avec mopen. Mais il est toujours possible de forcer une lecture en petit ou grand "endian" en utilisant un paramètre adéquat.

| mget    | Lecture de données binaires                   |
|---------|-----------------------------------------------|
| mput    | Ecriture de données binaires                  |
| mgetstr | Lecture d'une chaîne de caractères            |
| mputstr | Ecriture d'une chaîne de caractères           |
| mtell   | retourne la position courante dans un fichier |
| mseek   | déplace la position courante dans un fichier  |
| meof    | test de fin de fichier                        |

<span id="page-38-0"></span>TAB.  $1.5 -$ Quelques fonctions d'entrées sorties binaires

On pourra se reporter aux fonctions Scilab contenues dans le répertoire SCI/macros/sound ou` des fonctions de lecture ´ecriture de fichier de sons constituent d'excellent exemples d'utilisation des fonctions de la table [1.5.](#page-38-0) Nous donnons simplement ici un exemple sommaire de lecture écriture d'une matrice dans un format binaire.

```
-->x=testmatrix('magic',4);
-->fd=mopen('save.dat','wb'); ← Ouverture d'un fichier (le 'b' n'est vrai-
ment utile que sous windows)
\rightarrowmput(length('x'),'i',fd) ← Écriture d'un entier. La longueur de la chaîne 'x'
\leftarrow Ecriture de la chaîne 'x' \leftarrow Feriture de la chaîne 'x'
ans =
   0.
\rightarrowmput(size(x,'r'),'i',fd) ← Écriture du nombre de lignes (un entier)
-\text{2mmut}(\text{size}(x,'c'), 'i', fd) ← Écriture du nombre de colonnes (un entier)
```

```
\leftarrow Ecriture d'un tableau de doubles
-->mclose(fd) ← Fermeture du fichier
ans =0.
-->clear x;
-->fd=mopen('save.dat','rb'); ← Ouverture d'un fichier en lecture
\leftarrow lecture d'un entier
1 =1.
\rightarrowname=mgetstr(1,fd) \leftarrow lecture d'une chaîne de caractère dont on connaît la longueur 1
name =
x
--\geq m = mget(1, 'i', fd) ← lecture des entiers m et n
m =4.
--\n>n=mget(1,'i',fd)n =4.
-->data=mget(m*n,'d',fd); ← lecture de m*n double dans un vecteur
-->code= msprintf('%s=matrix(data,%d,%d);',name,m,n);
\rightarrow ->execstr(code); \leftarrow création de x dans l'environement courant à partir des données lues
-->mclose(fd) ← fermeture du fichier
ans =
  0.
\leftarrow test \leftarrow test
x =! 16. 2. 3. 13. !
! 5. 11. 10. 8. !
! 9. 7. 6. 12. !
! 4. 14. 15. 1. !
```
## 1.7 Graphiques avec Scilab

Les primitives graphique Scilab sont nombreuses et il est hors de propos ici de les décrire complètement et de façon exhaustives. Nous donnerons un aperçu et des règles d'utilisation générales et il faudra se reporter aux manuel en ligne pour une utilisation précise de chaque fonction.

Nous commençons par un long script Scilab qui fait un petit tour d'horizon de fonctions graphiques. L'exécution de ce script produit la Figure [1.4.](#page-41-0)

```
-\rightarrow xbasc();t=linspace(-20*%pi,20*%pi,2000); ← xbasc efface la fenêtre graphique cou-
rante et remet à zéro la liste des ordes graphiques enregistrés
-->param3d1(sin(t),t.*cos(t)/maxi(t),t/100,35,45,'X@Y@Z',[2,4]); ← courbe dans \mathbb{R}^3-->xs2ps(0,'fig1'); ←vers un fichier Postscript
-->xbasc();x=linspace(-%pi,%pi,40); y=linspace(-%pi,%pi,40);
--\text{plot3d}(x,y,sinh(x') * cos(y));
                                                                   \leftarrow surface dans \mathbb{R}^3--&xs2ps(0,'fig2');\rightarrow\lambdabasc()-->function [xdot]=derpol(t,x); xdot=[x(2);-x(1)+(1 - x(1)**2)*x(2)];endfunction
--xf= linspace(-1,1,10); yf= linspace(-1,1,10);
\rightarrowfchamp(derpol,0,xf,yf); \leftarrow champ de vecteurs dans \mathbb{R}^2-->xs2ps(0,'fig3');
-->xbasc(); v=rand(1,2000,'n');
->histplot([-6:0.4:6],v,[1],'015',' ',[-4,0,4,0.5],[2,2,2,1]); ← un histogramme
-->function [y]=f2(x); y=exp(-x.*x/2)/sqrt(2*%pi); endfunction;
\leftarrow ->x=-6:0.1:6;x=x';plot2d(x,f2(x),1,"000"); \leftarrowune courbe dans \mathbb{R}^2 qui se superpose
--xs2ps(0,'fig4');-->xbasc();polarplot();xs2ps(0,'fig5'); \quad \leftarrowune courbe dans \mathbb{R}^2 en coordonnées polaires
\rightarrowxbasc();
->function [x,y,z]=f3(alp,tet)
--> r=log(1+abs(alp))
--> x=cos(alp).*cos(tet);
--> y=cos(alp).*sin(tet);
--> z=sinh(alp);
-->endfunction
-->x=linspace(-%pi/2,%pi/2,40);y=linspace(0,2*%pi,20);
\left(-\right)[x1,y1,z1]=eval3dp(f3,x,y); \leftarrow construction de facettes
->plot3d1(x1,y1,z1);
                              \theta surface dans \mathbb{R}^3 donnée par une matrice de facettes
--&xs2ps(0,'fig6');\rightarrowxbasc();
-->x=linspace(-%pi,%pi,40); y=linspace(-%pi,%pi,40);
\leftarrow ->contour(x,y,sinh(x')*cos(y),10); \leftarrow lignes de niveaux
-->xs2ps(0,'fig7');
--\gexbasc();plot2d([],[],rect=[0,0,1,1],strf="012"); ← \leftarrow pour fixer une echelle
-->xset('clipgrf'); ←pour fixer une zone de clipping
--\n>n=20;
-->rects=[0.8*rand(1,n);0.8*rand(1,n);0.2*ones(1,n);0.2*ones(1,n)];
--\gexrects(rects,rand(1,n)*20); ← \leftarrowune famille de rectangles
-->xs2ps(0,'fig8');
```
 $\rightarrow$  $\lambda$ basc $()$ 

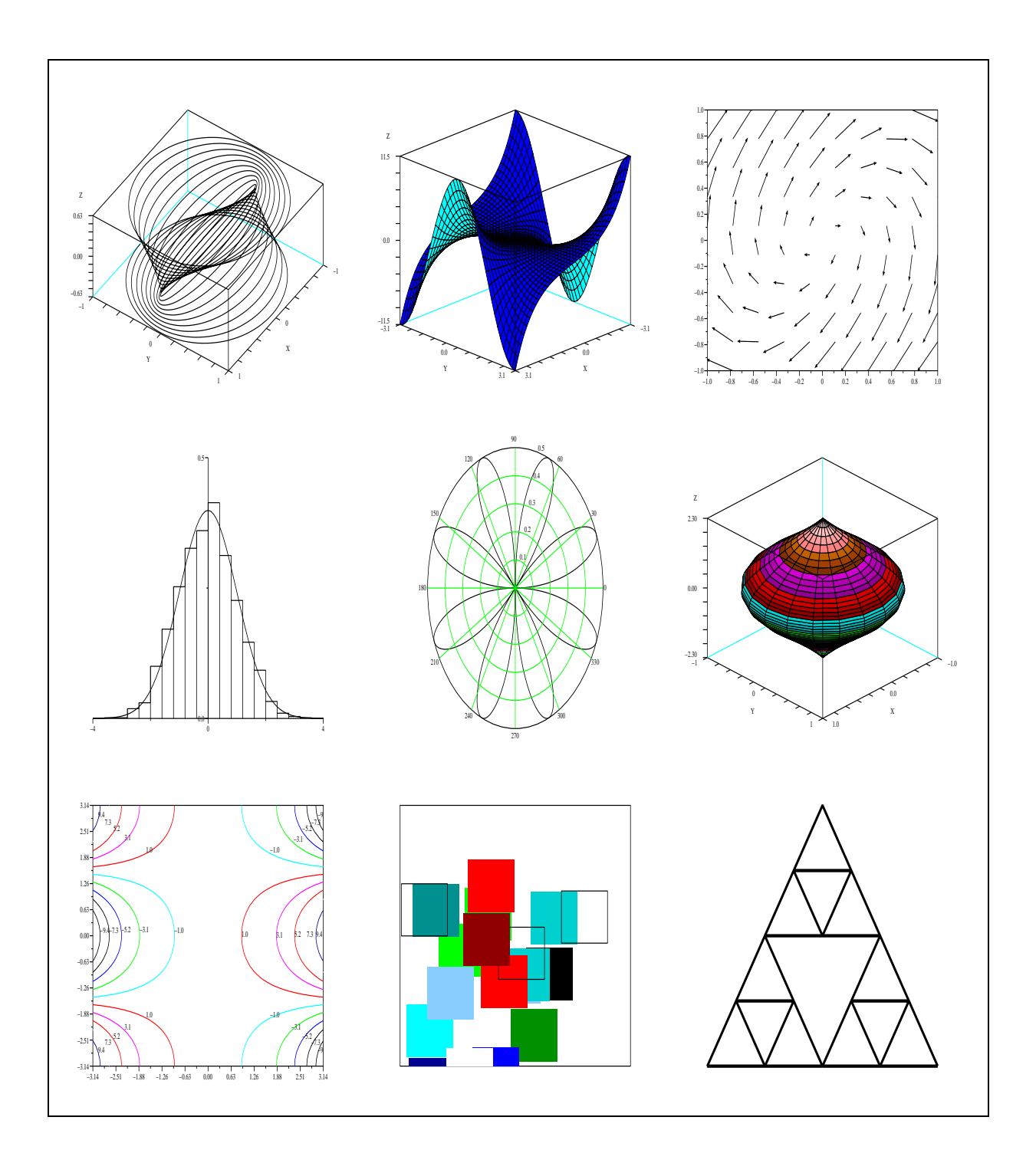

<span id="page-41-0"></span>Fig. 1.4 – Petit panorama

```
-\rightarrowxsetech(frect=[-2*cos(%pi/6),0,2*cos(%pi/6),3]) \leftarrow pour fixer une echelle
-->theta=[-%pi/6,%pi/2,%pi*7/6,-%pi/6];
-->T=[cos(theta);sin(theta)];
-->Ts=(1/(1+2*sin(%pi/6)))*rotate(T,%pi);
\texttt{---} \texttt{>=}[T(1,:);Ts(1,:)]'; \text{ } \texttt{y}=[T(2,:);Ts(2,:)]';-->x=[x+cos(%pi/6),x-cos(%pi/6),x];y=[y+sin(%pi/6),y+sin(%pi/6),y+1+2*sin(%pi/6)];
-->xset('thickness',8); ←epaisseur courante du trait
-->xpolys(x,y); ←une famille de polygones
-->xs2ps(0,'fig9');
-->unix(SCI+'/bin/Blatexprs panorama fig[1-9]') ←appel d'une commande unix
ans =
```
0.

Nous commençons par décrire quelques idées générales sur la façon dont le graphique est implémenté dans Scilab. La sortie graphique courante peut être une fenêtre graphique, un fichier au format Postscript, un fichier au format xfig suivant le "driver" graphique qui est s'electionné ( on obtient le driver courant avec la commande driver() et on s'electionne un driver au moven de la même commande avec un argument, par exemple driver('Pos') ou avec la commande xinit ou bien encore de façon totalement transparente en utilisant des menus de Scilab).

Quand on utilise comme driver une fenêtre graphique Scilab a, par défaut, la particularité d'enregistrer toutes les commandes graphiques dans l'ordre ou elles ont été exécutées. Quand on grandit une fenˆetre graphique ou quand on effectue un zoom, Scilab peut donc rejouer les commandes enregistrées et et produire un nouveau graphique adapté au changement de taille. De la même façon on peut rejouer les commandes graphiques après avoir changé de driver pour par exemple obtenir un graphique Postcript. C'est ce qui est fait dans le script précédent au moyen de la commande xs2ps.

Le driver courant associé à une fenêtre graphique et qui enregistre les commandes graphiques est le driver Rec. On peut rejouer les commandes graphiques au moyen de la commande xtape ou de la commande xbasr. La commande xbasc permet d'effacer la fenˆetre courante et d'effacer en même temps les commandes graphiques enregistrées. détruire une fenêtre graphique xdel à bien sûr le même effet.

Il peut parfois ˆetre utile de supprimer l'enregistrement des commandes graphiques, il suffit pour cela de changer le driver et d'utiliser le driver  $X$  (ou  $W$ ) à la place de Rec.

Par défaut aussi les graphiques apparaissent dans une fenêtre graphique au fur et a mesure de leur exécution. Il est possible de changer ce mode par défaut et de contrôler le moment ou la fenêtre graphique est rafraîchie en changeant le mode pixmap de la fenêtre courante.

Le mode pixmap de la fenêtre courante est un paramètre de la fenêtre et il y en a beaucoup d'autres. Ils définissent le contexte graphique d'une fenêtre. On peut avoir à un moment donné plusieurs fenˆetre graphique mais on ne peut changer le contexte graphique que de la fenˆetre courante. On obtient le numéro de la fenêtre courante au moyen de xget('window') et on change la fenêtre graphique courante par xset('window',n). On obtient les paramètres du contexte graphique de la fenêtre courante au moyen de la fonction xget et on les change au moyen de la fonction xset.

Mais revenons au mode pixmap. Quand ce mode est sélectionné xset ('pixmap', 1) le graphique n'est plus effectué directement sur la fenêtre graphique mais sur une zone mémoire. La fenêtre graphique n'est rafraîchie que quand la commande xset('wshow') est appelée. On peut effacer la zone mémoire utilisée pour le graphique par wset('wwpc'). On peut ainsi construire des animations graphiques :

```
-->xsetech(frect=[0,0,10,10])
-->xrect(0,10,10,10)
--\n>n=100;-->xset('pixmap',1)
-->driver('X11');
-->for k=-n:n,
\rightarrow a=ones(n,n);
--> a= 3*tril(a,k)+ 2*a;
\leftarrow > a= a + a';
--> k1= 3*(k+100)/200;
--> Matplot1(a,[k1,2,k1+7,9])
--> xset('wshow')
--> xset('wwpc')
-->end
-->xset('pixmap',0)
```
Un dernier point général est le calcul des échelles graphiques. Les fonctions permettant de dessiner des objets graphiques simples ( par exemple des rectangles xrects, des polylignes  $xpoly,...)$  utilisent une échelle graphique courante et il est impératif pour leur utilisation correcte d'avoir d'abord fixé une échelle courante. Cela se fait soit en appelant une fonction de haut niveau, par exemple la fonction plot2d, soit au moyen de la fonction xsetech.

Les fonctions de haut niveau par défaut fixent une échelle courante de façon a ce quelle soit compatible avec les graphiques précédents. On peut contrôler plus précisément les échelles au moyens de paramètres optionnels.

```
-->xbasc();t=linspace(0,2*%pi);
\rightarrowplot2d(t,sin(t))->plot2d(t,sinh(t/%pi)) ← l'echelle courante s'adapte pour contenir les deux courbes (Fi-
gure 1.5 gauche)
-->[a,b,c,d]=xgetech();
-->b ← l'echelle courante: [xmin,ymin,xmax,ymax]
b =1 \t 0. -1. 7. 4.1\rightarrowxbasc();
\rightarrowplot2d(t,sin(t))-\text{Pbot2d(t,sinh(t/\%pi), strf="000")} \leftarrow1.5 droite)
\left[-\right][a,b,c,d]=xgetech();
-->b ← l'echelle courante: [xmin,ymin,xmax,ymax]
b =! 0. - 1. 7. 1. !
```
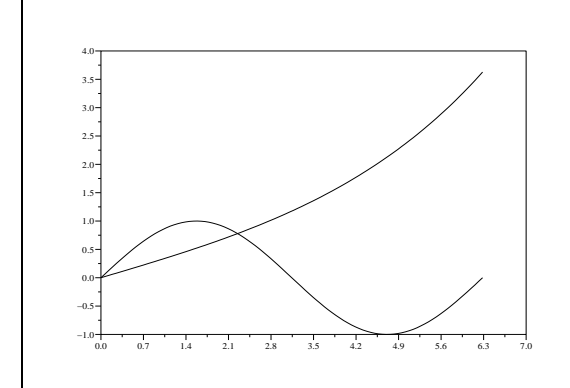

<span id="page-44-0"></span>Fig. 1.5 – Utilisation des echelles

### 1.8 Interfaçage

### 1.8.1 Ecriture d'une interface

Supposons qu'on dispose d'une librairie de fonctions externes écrites en C. La librairie contient par exemple la fonction geom qui effectue  $m*n$  tirages aléatoires selon une loi géométrique de paramètre p et stocke les résultats dans un tableau d'entiers y de taille  $m \times n$ . Savoir ce que fait exactement geom n'est pas vraiment utile pour nous ici. Disons simplement que, étant donnés les entiers  $m$  et  $n$  et le paramètre p, cette fonction retourne le tableau y. Voilà le code "C" de la procédure geom (qui est fort simple), la seule chose importante ici ´etant sa liste d'appel :

```
#include <stdlib.h>
int geom(int m,int n,double p,int y[])
{
  int i;
  if ( p > = 1.0 )
    {
      cerro("p doit-etre < 1 "); return 1;
    }
  for (i = 0 ; i < m*n ; i++){
      double z = \text{drand48}();
      y[i] = 1;while ( z < 1.0-p ) { z = \text{drand48} (); y[i] ++; }
    }
  return 0;
}
```
On souhaite donc rajouter dans Scilab une fonction (une "primitive") de même nom geom dont la syntaxe d'appel est  $y = g$ eom $(m, n, p)$ . La fonction geom est supposée effectuer m\*n tirages de loi géométrique et renvoyer le résultat sous la forme d'une matrice Scilab de taille m x n.

Pour ce faire, il faut écrire une interface, c'est-à-dire un programme (disons à nouveau en C) qui va être chargé de faire les conversions et le passage des données entre l'interprète

| champ, champ1, f champ        | champs de vecteurs dans le plan                                |
|-------------------------------|----------------------------------------------------------------|
| contour, fcontour, contour2d, |                                                                |
| contourf, fcontour2d          | courbes de niveau                                              |
| errbar                        | rajoute des barres d'erreurs à une courbe 2D                   |
| eval3d, eval3dp, genfac3d     | utilitaires pour construire des facettes pour un graphique 3D  |
| fec                           | dessin 2D d'une fonction définie sur une triangulation         |
| geom3d                        | calcul de coordonnées                                          |
| grayplot, fgrayplot           | courbes de niveau                                              |
| graypolarplot                 | courbes de niveau sur courbe polaire                           |
| hist3d                        | histogramme 3D                                                 |
| histplot                      | histogramme 2D                                                 |
| isoview                       | change les échelles graphiques pour obtenir une représentation |
|                               | isométrique                                                    |
| legends                       | rajoute des légendes sur un graphique 2D                       |
| Matplot, Matplot1             | dessin 2D des valeurs d'une matrice                            |
| param3d, param3d1             | Courbes paramétrique en 3D                                     |
| paramfplot2d                  | animation de courbes 2D paramétrées                            |
| plot                          | courbes 2D                                                     |
| plot2d,fplot2d ,plot2dxx      | Courbes 2D                                                     |
| plot3d,plot3d1,fplot3d,       |                                                                |
| fplot3d1,plot3d2,plot3d3      | dessin 3D d'une surface                                        |
| polarplot                     | Courbes en coordonnées polaires                                |
| Sfgrayplot, Sgrayplot         | courbes de niveau                                              |
| subplot                       | subdivise une fenêtre graphique en sous fenêtre                |

TAB.  $1.6$  – Fonctions graphiques

Scilab et la fonction C geom. Nous appellerons intgeom l'interface pour la fonction geom (il faut écrire une interface pour chaque fonction que l'on veut interfacer).

Il existe dans Scilab diverses façons d'écrire une interface. Nous allons utiliser ici la méthode qui nous semble la plus simple. De nombreux exemples d'écriture d'interfaces sont fournis dans le répertoire

### SCI/examples.

Le répertoire SCI/examples/interface-tutorial-so/ donne aussi un exemple très simple d'interface, destinée aux utilisateurs débutants, proche de celle décrite ici.

Pour écrire cette interface particulière, on a utilisé des fonctions de la librairie d'interfaçage (CheckRhs, CheckLhs, GetRhsVar et CreateVar), des variables de la librairie d'interfaçage (LhsVar) et des fonctions internes Scilab (cerro, aussi utilisée dans geom). Pour utiliser les fonctions et les variables précédentes, il faut rajouter le fichier d'en-tête stack-c.h dans le fichier intgeom.c.

L'interface de la fonction geom s'écrit alors de la façon suivante :

```
#include "stack-c.h"
```
extern int geom(int m, int n, double p, int y[]);

```
int intgeom(char *fname)
{
```

| xarc, xarcs       | dessine une (ou plusieurs) ellipse ou une partie d'ellipse  |
|-------------------|-------------------------------------------------------------|
| xarrows           | dessine un ensemble de flèches                              |
| xaxis             | dessine un axe gradué                                       |
| xclea             | efface une zone rectangulaire                               |
| xclip             | fixe une zone de clip                                       |
| xfarc, xfarcs     | peint une (ou plusieurs) ellipses                           |
| xfpoly, xfpolys   | peint le contenu d'une (ou plusieurs) polyligne             |
| xfrect            | peint le contenu d'un rectangle                             |
| xgrid             | rajoute une grille sur un graphique                         |
| xnumb             | rajoute des nombres sur un graphique                        |
| xpoly, xpolys     | dessine une (ou plusieurs) polyligne                        |
| xrect             | dessine un rectangle                                        |
| xrects            | dessine ou peint un ensemble de rectangles                  |
| xrpoly            | dessine un polygone régulier                                |
| xsegs             | dessine un ensemble de segments non connectés               |
| xstring, xstringb | dessine une chaîne de caractères                            |
| xstringl          | coordonnées d'un rectangle entourant le dessin d'une chaîne |
|                   | de caractères                                               |
| xtitle            | rajoute un titre                                            |
|                   |                                                             |

Tab. 1.7 – Primitives Graphiques

```
int l1, m1, n1, l2, m2, n2, m3, n3, l3;
int minlhs=1, maxlhs=1, minrhs=3, maxrhs=3;
int m,n,y; double p;
/* 1 - Vérification du nombre d'arguments d'entrée et de sortie */
CheckRhs(minrhs,maxrhs) ;
CheckLhs(minlhs,maxlhs) ;
/* 2 - Vérification du type des arguments et retour des pointeurs */GetRhsVar(1, "i", &m1, &n1, &l1);
GetRhsVar(2, "i", &m2, &n2, &l2);
GetRhsVar(3, "d", &m3, &n3, &l3);
if (m1*n1 != 1 || m2*n2 != 1 || m3*n3 != 1){
    cerro("Erreur: les arguments de geom doivent etre scalaires");
    return 0;
  }
/* 3 - Extraction des valeurs */
m = *istk(11); n = *istk(12); p = *stk(13);/* 4 - Création de la variable de retour */CreateVar(4,"i",&m,&n,&y);
if (geom(m,n,p,isk(y)) == 1) return 0;
/* 5 - Spécification de la variable de retour */LhsVar(1) = 4;return 0;
```

| driver                     | choix d'un driver graphique                                               |
|----------------------------|---------------------------------------------------------------------------|
| graycolormap, hotcolormap  | tables de couleurs                                                        |
| xbasc                      | efface la fenêtre graphique courante et les ordres graphiques enregistrés |
| xbasimp                    | imprime la fenêtre courante                                               |
| xbasr                      | redessine le contenu d'une fenêtre graphique                              |
| xchange                    | changement de coordonnées                                                 |
| xclear                     | efface la fenêtre courante                                                |
| xclick                     | attente d'un "click" souris                                               |
| xdel                       | détruit une fenêtre graphique                                             |
| xend                       | termine une session graphique                                             |
| xget                       | donne des valeurs du contexte graphique                                   |
| xgetech                    | donne l'échelle de la fenêtre courante                                    |
| xgetmouse                  | position et évènement souris                                              |
| xgraduate, graduate        | utilitaire pour la graduation des axes                                    |
| xinfo                      | rajoute une information dans la zone message d'une fenêtre graphique      |
| xinit                      | initialise un driver graphique                                            |
| xlfont                     | charge des fonts                                                          |
| xload                      | recharge un graphique sauvé par xsave                                     |
| xname                      | change le nom de la fenêtre graphique courante                            |
| xpause                     | pause                                                                     |
| xs2fig,xs2gif,xs2ppm,xs2ps | convertit le graphique courant au format Xfig, gif, ppm ou Postscript     |
| xsave                      | sauve un graphique dans un format rechargeable avec xload                 |
| xselect                    | sélectionne une fenêtre et la met au premier plan                         |
| xset                       | fixe des valeurs du contexte graphique                                    |
| xsetech                    | fixe l'échelle courante                                                   |
| xtape                      | gestion de l'enregistrement des ordres graphiques                         |
| xtitle                     | rajoute un titre                                                          |
| winsid                     | retourne la liste des fenêtre graphiques                                  |

TAB.  $1.8$  – Primitives liées aux fenêtres graphiques

### }

A première vue, cette fonction peut paraître un peu compliquée. En fait on ne va pas taper tout ce code, mais plutôt partir d'un exemple tout fait qu'on va adapter à notre cas. Puisque tous les programmes d'interface sont bâtis sur le même moule, les modifications à faire sont très faciles à réaliser avec quelques retouches à l'éditeur. L'interface précédente pourrait par exemple être utilisée presque telle quelle pour n'importe quelle fonction C qui aurait une liste d'appel semblable à celle de geom.

Comment cette interface marche-t-elle? Quand sous l'interprète Scilab, on tape la commande  $y = geom(m,n,p)$ , les arguments sont évalués et leurs valeurs sont stockées dans un tableau (que l'on appellera pile d'appel) dans l'ordre ou` ils apparaissent dans la liste d'appel. D'autre part le nombre d'arguments de retour attendus (ici y) est connu. La fonction d'interfaçage intgeom doit tout d'abord contrôler que le nombre d'arguments transmis et attendus au retour sont corrects. Cela est fait en utilisant CheckLhs et CheckRhs ; si le nombre d'arguments ne correspond pas aux bornes spécifiées ces fonctions génèrent une erreur et provoquent la sortie de l'interface.

Dans l'interface, chaque variable Scilab est repérée par un numéro, d'abord les variables d'entrée puis les variables de sortie. Ici par exemple, la fonction Scilab étant  $y = \text{geom}(m,n,p)$ , les variables d'entrée  $m,n,p$  ont les numéros 1,2,3 et la variable de sortie y a le numéro 4.

Ensuite, il faut vérifier que chaque élément présent dans la liste d'appel a le bon type (est-ce une matrice, une chaˆıne de caract`eres, une fonction ?) et la bonne taille. Enfin il faut récupérer un pointeur vers les données pour pouvoir les transmettre à la fonction interfacée; c'est ce qui est fait dans la deuxième partie de la procédure intgeom.

La commande suivante :

```
GetRhsVar(2, "i", &m2, &n2, &l2);
```
a pour effet de vérifier que le deuxième argument de la liste d'appel est bien de type numérique ("i") et de renvoyer dans m2 et n2 les dimensions de la matrice et dans l2 une adresse pour accéder aux données (une conversion des données en entiers est faite). Si le type ne convient pas une erreur est générée.

Le deuxième argument étant de type entier on obtient un pointeur d'entiers avec  $i$ stk $(12)$ . Le deuxième argument de geom qui doit être un entier est donc finalement récupéré dans l'interface par n= \*istk(l2).

On notera qu'il est prudent de vérifier que m2\*n2 vaut bien 1 car une utilisation de  $n = *istk(12)$  dans un appel y=geom(10, [], 2.5) donnerait n'importe quoi.

Le troisième argument est de type double ("d") et on y accède par  $p=***(13)$ . De manière générale, disposant des dimensions des arguments, on doit effectuer des vérifications et en cas d'erreur on peut utiliser la fonction cerro pour afficher un message puis faire un return (Scilab prend alors le relais). On notera d'ailleurs que dans la fonction geom, on a aussi utilis´e la fonction cerro pour imprimer un message d'erreur.

Avant d'appeler la fonction geom, il faut créer la variable numéro 4, soit y, et réserver de la place pour la stocker. La variable y doit être une matrice d'entiers de taille  $m \times n$  et la fonction geom veut un pointeur d'entiers. La commande : CreateVar(4,"i",&m,&n,&y) de la quatrième partie de intgeom se charge de créer dans la pile d'appel un nouvel objet Scilab avec le numéro 4 (une matrice  $m \times n$ ) et à nouveau on obtient une adresse pour accéder aux données y (les données sont entières et sont donc accessibles via  $istk(y)$ )

La syntaxe d'appel de CreateVar est la même que celle de GetRhsVar sauf que les 4 premiers arguments sont des entrées et le dernier une sortie calculée par CreateVar. Après l'appel de geom, il ne reste plus qu'à renvoyer à Scilab le résultat ce que réalise la cinquième partie de la procédure intgeom. Le nombre de variables attendues par Scilab a déjà été contrôlé au début de l'interface (CheckRhs) et il ne reste plus qu'à indiquer par l'intermédiaire de LhsVar(i)=j les positions des variables que l'on veut renvoyer : l'instruction LhsVar(1)=4 signifie "la première variable de sortie est la variable numéro  $4$ ". C'est Scilab qui contrôle alors tout seul d'éventuelles conversions de données à effectuer.

Il n'est bien sûr pas question de décrire ici toutes les fonctions de la bibliothèque d'interfaçage. Le lecteur intéressé pourra se reporter au répertoire

### SCI/examples/interface-tour-so

pour une description au travers d'exemples de toutes les possibilités de la librairie. La connaissance des 4 fonctions décrites ici, (CheckLhs, CheckRhs, GetRhsVar, CreateVar) permet d'interfacer la plupart des fonctions C.

Dans le répertoire SCI/examples/interface-tour-so on montre en particulier comment interfacer une fonction C qui a elle-même une fonction comme paramètre d'entrée, ou comment on peut appeler l'interprète Scilab à l'intérieur d'une interface. C'est évidemment un peu plus compliqué, mais des exemples simples sont donnés pour réaliser ce type d'interface.

Les utilisateurs familiers des mexfiles Matlab pourront se reporter au répertoire

SCI/examples/mex-examples

pour constater que leurs fichiers mex (librairie d'interfaçage de Matlab) marchent quasiment tels quels dans Scilab.

### <span id="page-49-0"></span>1.8.2 Chargement et utilisation

Il nous reste une deuxième étape importante : comment charger et utiliser le code précédent dans Scilab. Nous allons suivre ici la méthode qui est utilisée dans le répertoire

#### SCI/examples/interface-tour-so.

Pour que l'exemple soit plus réaliste nous allons interfacer deux fonctions, la fonction geom que nous avons vu précédemment et la fonction système srand48 qui permet d'initialiser le générateur aléatoire drand48. La fonction système srand48 ne renvoie pas de valeur et admet pour argument un entier, voila son interface :

```
int intsrand48(char *fname)
{
  int l1, m1, n1;
  CheckRhs(1,1);
  CheckLhs(0,1);
  GetRhsVar(1, "d", &m1, &n1, &l1);
  if (m1*n1 != 1) {
      cerro("Erreur: srand48 attend un argument scalaire");
      return 0;
 }
  srand48((long int) *stk(11));
 LhsVar(1) = 0; /* pas de valeur renvoyée */
  return 0;
}
```
Nous avons donc deux fonctions à interfacer et on supposera que les codes C correspondants sont écrits dans un unique fichier intgeom.c (contient intgeom, geom et intsrand48). On notera qu'il n'y a en fait aucune contrainte sur la répartition des fonctions dans les fichiers. Il faut maintenant charger ces codes dans Scilab pour définir deux nouvelles primitives geom et srand48.

Pour cela, il faut compiler le code, le charger dynamiquement (en chargeant une librairie partagée. so sous Unix ou .dll sous Windows ) et indiquer les nom Scilab (geom et srand48) que l'on veut donner aux fonctions dont les codes sont interfacés par intgeom et intsrand48.

Tout cela va pouvoir s'effectuer depuis Scilab d'une façon indépendante du système hôte (Unix, Windows), des compilateurs disponibles, etc, de la façon suivante. Au moyen d'un ´editeur de texte on va constituer un fichier de nom builder.sce. Ce nom est canonique et un utilisateur qui rencontre un fichier de nom builder. sce sait qu'il faut exécuter un tel fichier pour configurer une contribution, un interface, etc . . . .

```
// This is the builder.sce
// must be run from this directory
ilib_name = 'libealea' // interface library name
// objects files
files = ['intgeom.o'];
libs = [] // other libs needed for linking
// table of (scilab_name,interface-name)
// for fortran coded interface use 'C2F(name)'
table =['geom', 'intgeom';
        'srand48','intsrand48'];
// do not modify below
// ----------------------------------------------
ilib_build(ilib_name,table,files,libs)
```
Une base de départ pour construire le fichier builder. sce est le fichier d'exemple

SCI/examples/interface-tutorial-so/builder.sce

que l'on peut facilement adapter à un nouvel interfaçage.

Dans ce fichier on trouve les informations suivantes :

- ilib\_name contient une chaˆıne de caract`eres, c'est le nom que l'on veut donner la "librairie" (un ensemble d'interfaces) que l'on est en train de construire.
- files est un vecteur de chaˆınes de caract`eres donnant la liste des fichiers objets qui constituent la librairie. Ici on trouve juste le fichier intgeom.o. Noter que les fichiers objets sont notés avec un suffixe .o et cela même si l'on se trouve sous Windows. Un même fichier builder. sce doit pouvoir s'exécuter sans changements sous Windows ou sous Unix.
- $-$  libs est un de chaînes de caractères donnant une liste de librairies nécessaires à la création de la librairie partagée.
- table est une matrice de chaˆınes de caract`eres ou on donne la correspondance entre un nom de fonction Scilab et un nom d'interface. On trouve par exemple sur la première ligne 'geom', 'intgeom'; qui indique que la fonction Scilab geom est interfacée au moyen de l'interface intgeom

Il suffit alors de faire exécuter ce fichier par Scilab (il est impératif pour se faire que le répertoire courant de Scilab soit le répertoire ou se trouve le fichier builder.sce) pour créer

une librairie partagée et créer un fichier loader. sce qui permettra de charger la librairie dans Scilab.

```
-->exec builder.sce
-->ilib_name = 'libalea'; // interface library name
-->files = ['intgeom.o'] // objects files
-->libs = [] // other libs needed for linking
-->table = [ 'geom', 'intgeom'; // table of (scilab_name,interface-name)
--> 'srand48','intsrand48'];
-->// do not modify below
-->// ----------------------------------------------
-->ilib_build(ilib_name,table,files,libs);
  generate a gateway file
  generate a loader file
  generate a Makefile: Makelib
  running the makefile
```
Après l'exécution de ce fichier, de nouveaux fichiers sont crées dans le répertoire courant. Le plus important d'entre eux est le fichier loader.sce. Il permet le chargement dans Scilab de la nouvelle librairie au moyen de la fonction addinter. En pratique on exécute donc une fois builder sce pour compiler la librairie puis à chaque nouvelle session Scilab on exécute loader. sce pour charger la librairie (noter que le chargement peut être effectué de n'importe où, il n'est pas nécessaire de se trouver dans le répertoire de loader.sce pour l'exécuter).

```
\frac{1}{2} appel du loader qui est dans un répertoire distant
-->exec SCI/contrib/geom/loader.sce
-->// generated by builder.sce: Please do not edit this file
-->// ------------------------------------------------------
-->libalea_path=get_file_path('loader.sce');
-->functions=[ 'geom';
--> 'srand48';
\leftarrow >];
-->addinter(libalea_path+'/libalea.so','libalea',functions);
Loading shared executable addinter-linux-so//libalea.so
shared archive loaded
Linking libalea (in fact libalea_)
Interface 0 libalea
```
Citons pour information les autres fichiers générés. On trouve un fichier libalea.c appelé "gateway". Il contient une procédure appelée "procédure de gestion des interfaces". Elle sert d'aiguillage pour gérer la table de correspondance table.

On trouve également un fichier Makelib qui est un fichier Makefile qui dépend du système hôte et de l'environnement de compilation (Unix, Windows/Visual C++, Windows/Absoft). Il permet la création de la librairie partagée.

Il ne reste plus qu'à tester cette nouvelle primitive geom avec le petit script qui suit. On compare graphiquement (Figure [1.6\)](#page-52-0) l'histogramme empirique obtenu par simulation et celui donnée par la théorie

 $--\n>n=10000; pr=0.2;$ -->y=geom(1,n,pr); // appel de la nouvelle primitive

```
-->N=20; i=0:N;
// tests des résultats
-\frac{1}{2}=[]; for i1=i, z=[z,size(find(y==i1),"*")];end
-->plot2d3("onn",i',z'/n,[1,3],"161","Simulation");
->zt=0;for i1=1:N; zt=[zt,pr*(1-pr)^(i1-1)];end
-->plot2d1("onn",i',zt',[-2,6],"100","Theorie");
```
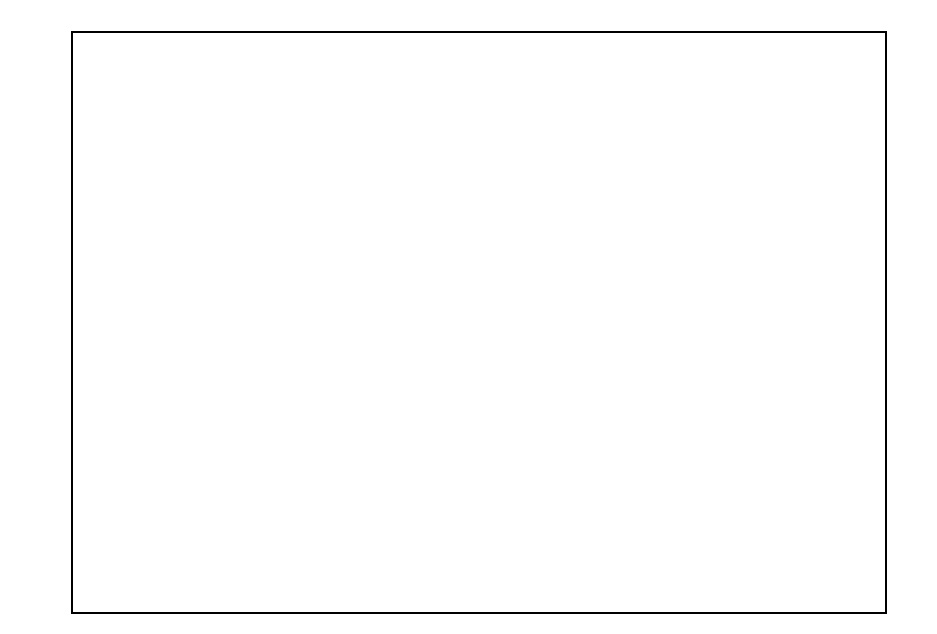

FIG.  $1.6$  – Histogramme des données

### <span id="page-52-0"></span>1.8.3 intersci

Il existe dans Scilab un utilitaire appelé intersci qui permet de générer un fichier d'interface à partir d'un fichier de description de la fonction à interfacer. intersci ne permet pas toute la souplesse d'une interface écrite à la main en C mais peut être utilisé pour certaines interfaces simples ou comme base de départ. Dans une version récente intersci génère du code compatible avec celui que nous avons décrit dans les paragraphes précédent.

La documentation complète de intersci se trouve dans le répertoire doc de Scilab et de nombreux exemples sont décrits dans le répertoire

SCI/examples/intersci-examples-so.

Nous nous limitons ici à un exemple simple, interfacer la fonction ext1c :

```
#include "machine.h"
int F2C(ext1c)(n, a, b, c)
     int *n;
     double *a, *b, *c;
```

```
{
  int k;
 for (k = 0; k < *n; ++k)c[k] = a[k] + b[k];return(0);
}
```
On notera que cette fonction n'a que des arguments de type pointeurs et que le nom de la fonction est encapsulé dans un appel de macros  $C2F(\text{ext1c})$  (c'est une limitation de intersci qui doit interfacer `a la fois des fonctions C et Fortran). Pour interfacer cette fonction il faut  $\acute{e}$ crire un fichier de description disons ex01fi.desc (le suffixe .desc est imposé) :

```
ext1c a b
a vector m
b vector m
c vector m
ext1c m a b c
m integer
a double
b double
c double
out sequence c
***********************
```
Le texte écrit dans le fichier indique que l'on va créer une fonction Scilab  $[c] = extic(a, b)$ où a,b et c sont trois vecteurs de même taille. La première ligne décrit les arguments d'entrée et la dernière les arguments de sortie. La fonction ext1c pour s'exécuter doit appeler la fonction C ou Fortran C2F(ext1c) avec quatre arguments : un pointeur d'entier qui contiendra la taille des vecteurs et trois pointeurs de "double" qui permettrons d'accéder aux valeurs contenues dans les vecteurs Scilab a,b et c. La place nécessaire pour stocker c est réservée dans l'interface avant l'appel de la fonction C C2F(ext1c).

En exécutant intersci au moyen de la commande :

```
bin/intersci-n ex01fi
```
on va générer l'interface ex01fi.c et un fichier de type "builder" (comme au paragraphe [1.8.2\)](#page-49-0) ex01fi\_builder.sce.

```
#include "stack-c.h"
/******************************************
 * SCILAB function : ext1c, fin = 1
 ******************************************/
int intsext1c(fname)
   char *fname;
{
 int m1,n1,l1,mn1,m2,n2,l2,mn2,un=1,mn3,l3;
CheckRhs(2,2);
 CheckLhs(1,1);
 /* checking variable a */
```

```
GetRhsVar(1,"d",&m1,&n1,&l1);
CheckVector(1,m1,n1);
mn1 = m1 * n1;/* checking variable b */
 GetRhsVar(2,"d",&m2,&n2,&l2);
 CheckVector(2,m2,n2);
 mn2=m2*n2;
 /* cross variable size checking */
CheckDimProp(1,2,m1*n1 != m2*n2);CreateVar(3,"d",(un=1,&un),(mn3=n1,&mn3),&l3);
 C2F(ext1c)(&mn1,stk(l1),stk(l2),stk(l3));
LhsVar(1)=3;
return 0;
}
```
On se reportera au répertoire

SCI/examples/intersci-examples-so

où le même exemple est repris de façon plus complète. L'ensemble des opérations à effectuer étant récapitulées dans le fichier ex01.sce :

```
// appel de intersci-n au moyen d'un Makefile
G_make('ex01fi.c','ex01fi.c');
// execution du builder cr\'ee par intersci-n
files = ['ex01fi.o', 'ex01c.o'];
libs = [];
exec('ex01fi_builder.sce');
// execution du loader
exec loader.sce
// test de la fonction
a=[1,2,3];b=[4,5,6];
c=ext1c(a,b);if norm(c-(a+b)) > %eps then pause, end
```
### 1.8.4 Utilisation de la commande link

Pour terminer, il convient de parler d'un cas (encore) plus simple où on peut charger des fonctions dynamiquement dans Scilab sans avoir `a ´ecrire une interface. On utilise pour cela les fonctions Scilab link et call. Une contrainte est imposée, on doit modifier la fonction C pour que sa liste d'appel ne contienne que des pointeurs.

```
#include <stdlib.h>
int geom1(int *m, int *n, double *p, int y[])
{
  int i;
  if ( *p >= 1.0){
      cerro("p doit-etre < 1 "); return 1;
   }
 for (i = 0 ; i < (*m) * (*n) ; i++){
```

```
double z = \text{drand48}();
      v[i] = 1;while ( z < 1.0 - *p ) { z = \text{drand48}(); y[i] +f; }
    }
  return 0;
}
```
Comme précédemment il faut créer une librairie partagée et la charger cette fois dans Scilab avec la commande link. Il existe donc deux façons de charger une librairie partagée dans Scilab mais qui correspondent à deux usages différents : (addinter rajoute des primitives Scilab et nécessite l'écriture d'interfaces alors que scifunlink ne fait que rajouter des fonctions dans la table des fonctions accessibles par les primitives non linéaires ode, optim,... et la primitive call.

```
-->names=['geom1'] // les points d'entrées à rajouter
                    // ici un seul.
-->files = 'geom1.o' // les fichiers objets.
\leftarrow>flag = 'c'
-->ilib_for_link(names,files,[],"c");
   generate a loader file
   generate a Makefile: Makelib
   running the makefile
```
Dans ce qui précède flag='c' permet de préciser que la fonction geom1 est écrite en C. Cette précision est nécessaire car sur certains systèmes le compilateur Fortran ajoute un "blanc souligné" (underscore) au début ou à la fin des noms des points d'entrée ce que ne fait pas le C.

On charge alors dynamiquement cette fonction dans Scilab en exécutant le fichier loader.sce.

```
-->exec loader.sce // chargement de la librairie
-->link(geom1_path+'/libgeom1.so',['geom1'],'c');
Loading shared executable ./libgeom1.so
shared archive loaded
Linking geom1 (in fact geom1)
Link done
```
On peut alors appeler la fonction C geom1 depuis Scilab et obtenir sa sortie comme une variable Scilab. On doit envoyer à geom1 les paramètres d'entrée  $m,n$  et p et récupérer la matrice de sortie y. C'est la commande call qui permet de faire cet appel. La syntaxe est un peu longue car on doit fournir les valeurs des variables d'entrée, mais aussi leur type C et leur position dans la liste d'appel de geom1. C'est en effet la fonction call qui doit faire le travail de conversion que nous avions précédemment codé dans un interface. Cela donne par exemple :

```
-->m=3; n=4; p=0.3;-->y=call("geom1",m,1,"i",n,2,"i",p,3,"d","out",[m,n],4,"i");
```
Dans cette instruction, on indique en premier argument le nom de la fonction C appelée  $(c$ 'est aussi le point d'entrée passé à link). Les arguments suivants, jusqu'à la chaîne out, donnent l'information relative aux variables d'entrée. Les arguments situés après la chaîne out donnent, pour leur part, l'information relative aux variables de sortie.

 $\dot{A}$  chaque variable est associé un triplet de paramètres. On interprète par exemple les trois param`etres m,1,"i" comme : passer la valeur m comme premier argument de geom de type int. En sortie, on aura : y (premier argument à gauche du signe égal) est une matrice de dimension  $[m,n]$ , quatrième paramètre de geom, de type int.

Evidemment, on peut encapsuler l'instruction call $(\ldots)$  dans une fonction Scilab y=geom(m,n,p) et en profiter pour faire des tests (par exemple de dimensions) sur les arguments passés à notre fonction C.

Une autre utilisation de la commande link se fait dans le contexte suivant : certaines primitives Scilab comme par exemple les fonctions ode, fsolve ou optim admettent des arguments de type fonction que l'on appellera fonctions externes. Par exemple pour chercher les zéros de la fonction  $cos(x) * x^2 - 1$ , on peut construire une fonction Scilab :

```
function y=f(x)y = cos(x) * x^2 - 1
```
et utiliser ensuite cette fonction f comme argument de la fonction fsolve :

```
-->y0=10; y=fsolve(y0,f)
 y =11.003833
\left(-\right) - \left(\frac{1}{V}\right)ans =3.819D-14
```
On peut parfois avoir envie, pour des raisons d'efficacité, de coder ce genre de fonctions dans un langage compilé  $(C, C++$  ou Fortran). Dans ce cas, il ne faut pas vraiment écrire une interface, car la fonction  $f \circ \lambda$  a déjà été prévue pour fonctionner avec des fonctions  $f$ externes. fsolve nous impose par contre une contrainte sur la liste d'appel de la fonction f qu'elle peut reconnaître (voir le help de fsolve). L'exemple précédent pourrait être codé en C sous la forme :

```
#include <math.h>
void f(int *n,double *x,double *fval,int *iflag)
{
  *fval = \cos(*x)*(*x)*(*x) - 1;}
```
On procède comme précédemment pour compiler et charger la fonction C f dans Scilab :

```
-->ilib_for_link('f','f.o',[],'c');
  generate a loader file
  generate a Makefile: Makelib
  running the makefile
```

```
-->exec loader.sce
```
et on indique à fsolve que le problème à résoudre concerne la fonction f écrite en C en lui passant en argument la chaîne "f" :

```
-->y0=10; y=fsolve(y0,"f")
y =
```
11.003833

Cela est valable pour la plupart des primitives Scilab admettant des argument fonctionnels.

Deuxième partie Examples illustratifs

## Chapitre 2

# Programmer : Arbres et matrices de ramification

Le but de ce T.P de programmation Scilab est la synthèse d'images d'arbres par les matrices de ramification [\[3\]](#page-84-0) [\[1\]](#page-84-1).

Les arbres que l'on va générer seront des arbres binaires : chaque arête mère donne naissance à exactement deux arêtes filles (ou aucune pour les arêtes qui conduisent aux feuilles de l'arbre). Un exemple d'arbre binaire est donné dans la figure [2.1](#page-60-0)

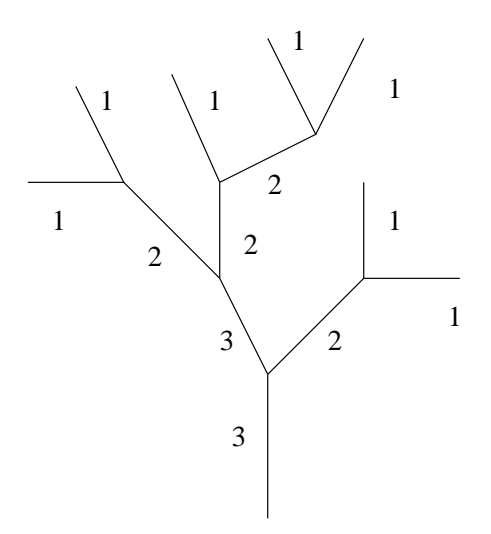

<span id="page-60-0"></span>FIG.  $2.1$  – Un exemple d'arbre et les ordres des arêtes

Sur cet arbre binaire on peut définir l'ordre d'une arête ou d'un arbre (c'est l'ordre de l'arête issue de la racine de l'arbre) qui se calcule récursivement de la façon suivante : soit t un arbre, si l'arbre est réduit à une arête son ordre  $od(t) = 1$  sinon on considère les deux sous arbres de l'arbre t, soient  $R(t)$  et  $L(t)$  et on a alors la formule :

$$
od(t) \stackrel{\text{def}}{=} \begin{cases} \max(od(R(t)), od(L(t))) & \text{si} \quad od(R(t)) \neq od(L(t)) \\ od(L(t)) + 1 & \text{si} \quad od(R(t)) = od(L(t)) \end{cases}
$$
(2.1)

On voit ainsi que partant des arˆetes d'ordre 1 (celles qui on un noeud feuille) on peut, en

utilisant la formule précédente, calculer l'ordre de toute les arêtes de l'arbre (un exemple est donné sur la figure  $(2.1)$ .

On appelle biordre d'un noeud le couple  $(i, j)$  (avec  $i < j$ ) des ordres des arêtes filles issues du noeud considéré.

Si l'ordre d'une arête est  $k$  alors les biordres possibles sont

$$
(1,k),(2,k),\ldots,(k-1,k)
$$
 et  $(k-1,k-1)$ 

Il y a donc  $k$  biordres possible pour une arête d'ordre  $k$ .

Pour générer aléatoirement une structure d'arbre, on part de la racine de l'arbre d'ordre fixé N. Puis récursivement on génère par tirages aléatoires des biordres successifs pour construire les arêtes filles.

Pour tirer un biordre au hasard, afin de générer les descendants d'une arête d'ordre  $k$ , il faut se donner une loi discrète sur  $\{1, \ldots, k\}$ notée  $P_k$ .

Pour générer un arbre d'ordre  $od(t) = N$ , il faut donc se donner  $N - 1$  lois de probabilité discrètes  $(P_k)_{k=2,N}$ . La loi  $P_k$  étant une loi discrète sur $\{1, \ldots, k\}$ . Pour simplifier on rajoute la loi  $P_1$  qui ne sera pas utilisée puisqu'une feuille n'a pas de descendants. Cela revient à se donner une matrice triangulaire inférieure (dite matrice de ramification) P de taille  $N \times N$ vérifiant  $0 \leq p_{ij} \leq 1$  et  $\sum_{j=1}^{N} p_{ij} = 1$ . La loi  $P_k$  se lit sur la k-ième ligne de la matrice P.

### 2.0.5 Matrices de ramifications

<span id="page-61-0"></span>On commence par écrire une fonction qui étant donné un ordre  $N$  et un paramètre de choix renvoie une matrice de ramification. Pour commencer la fonction doit renvoyer deux types de matrice, soit une matrice identité  $N \times N$ , soit une matrice  $N \times N$  de la forme :

$$
\begin{pmatrix}\n1 & & & & \\
\alpha^1 & \alpha^1 & & & \\
\alpha^1 & \alpha^2 & \alpha^3 & \alpha^3 \\
\vdots & & & & \\
\alpha^1 & \alpha^2 & \alpha^3 & \alpha^3\n\end{pmatrix} \quad \text{avec} \quad \alpha \stackrel{\text{def}}{=} \frac{1}{2}
$$
\n(2.2)

```
-->function [N,mat]=matrice_ramification(N,val)
--> select val ← Selection du type de matrice `a construire
\leftarrow case 1 then mat=eye(N,N); \leftarrow Matrice Identité
--> case 2 then
\begin{array}{lll} -\text{-&} & \text{mat} = (1/2) \cdot \left[1:\text{N}-1\right]; & \text{&} & \text{{} & \text{{} & } \text{{} & } \text{{} &sance termes à termes pour construire \left( \alpha^1 \& \dots \& \alpha^{N-1} \right)\leftarrow mat=ones(N-1,1)*mat ; \leftarrow Copier N fois la même ligne
--> mat=tril(mat); → Extraire la partie triangulaire inférieure
--> d=diag(diag(mat),1);d($,:)=[]; ← La diagonale principale
\left[-\right] mat = [\text{mat}, \text{zeros}(N-1, 1)] + d;\leftarrow Passers and \leftarrow Rajout de la première ligne
--> end
-->endfunction
-->[N,mat]=matrice_ramification(3,2); mat
mat =! 1. 0. 0. !
```
! 0.5 0.5 0. !  $\frac{1}{1}$  0.5 0.25 0.25 !

### 2.0.6 Tirage aléatoire des ordres des arêtes filles

On écrit maintenant une fonction calcul\_ordre qui étant donné un ordre k utilise un matrice de ramification mat pour faire un tirage aléatoire des ordres des deux arêtes filles issues de l'arête d'ordre k. On utilise la k-ième ligne de la matrice de ramification pour effectuer un tirage dans  $\{1, \ldots, k\}$ . Si la valeur k est tirée les deux arêtes filles on pour ordre k-1 sinon la valeur tirée donne l'ordre de l'une des arêtes filles et l'autre à alors pour ordre la valeur k. Le choix d'attribution entre fille gauche et droite se fait alors avec une loi uniforme.

```
-->function [ordreg,ordred]=calcul_ordre(k)
\leftarrow > o1 = k;
\leftarrow o2=grand(1,'markov',mat(k,1:k),1) \leftarrow loi sur 1,...,k en utilisant mat
--> if o2==k then
--> o1=k-1; o2= k-1; → c1=k-1; o2= k-1;
--> end
\leftarrow 1 ou 2 avec loi uniforme \leftarrow 1 ou 2 avec loi uniforme
--> if ale==1, ← Attribution des ordres gauche et droit
--> ordreg=o1; ordred=o2;
--> else
--> ordreg=o2; ordred=o1;
--> end
-->endfunction
```
### 2.0.7 Construction d'un arbre

On utilise ici les listes Scilab pour coder un arbre binaire de la façon suivante :

- Une feuille sera codée par la liste  $T=list(1)$  (1 est l'ordre d'une feuille)
- Un arbre t d'ordre k sera codé par  $T=list(k,Tg,Td)$  où  $Tg$  et  $Td$  codent respectivement les sous arbres gauches et droits de l'arbre t.

On écrit maintenant une fonction récursive Scilab qui construit une liste codant un arbre aléatoire obtenu à partir d'une matrice de ramification mat

```
-->function [L]=construire(k)
\leftarrow > if k==1 then
\leftarrow List(1); \leftarrow Liste associée à une feuille
--> else
\leftarrow \leftarrow \leftarrow- L=list(k,construire(ordreg),construire(ordred)); \leftarrow On suit la définition
--> end
-->endfunction
--\geq N=2; [N,mat]=matrice_ramification(N,1); ← Matrice identité 2x2
-->L=construire(N) ← Un exemple
 L =
```

```
L(1)2.
   L(2)L(2)(1)1.
   L(3)L(3)(1)1.
```
### 2.0.8 Utilisation des graphes Scilab pour visualiser l'arbre

Le codage précédent des arbres n'est pas très parlant, la sortie écran de Scilab devenant rapidement inadapté pour visualiser un arbre, même de petite taille. Avant d'utiliser directement le graphique Scilab, nous allons construire un graphe Scilab à partir de notre arbre et directement utiliser les fonctions de représentation de graphes de Scilab pour la visualisation. Pour ce faire il faut pouvoir attribuer des positions dans le plan aux noeuds de notre arbre. Nous allons utiliser un algorithme du a D.Knuth dont l'idée est la suivante. Au cours de l'algorithme de construction de l'arbre on va conserver pour chaque noeud sa profondeur et on va attribuer a chaque noeud un numéro. Les numéros attribués aux noeuds correspondent à une num´erotation obtenue en faisant un parcourt en profondeur d'abord de l'arbre. On change donc le codage précédent en rajoutant la profondeur et une numérotation dans les listes en remplaçant le scalaire ordre par une matrice [ordre, numero, profondeur].

On modifie la fonction construire en conséquence. Elle admet maintenant trois arguments, l'ordre et la profondeur du noeud courant et le premier numéro attribuable à un noeud de l'arbre à générer. En retour la fonction construire renvoie un arbre sous forme de liste Scilab et le denier numéro attribué à un noeud dans la construction de l'arbre.

La nouvelle version de construire prends maintenant la forme suivante :

```
-->function [L,nmax]=construire(k,numero,prof)
--> if k==1 then
--> L=list([1,numero,prof]); ← Une feuille
--> nmax=numero; ← Le dernier numéro utilisé dans le cas feuille
--> return;
--> end
--> [ordreg,ordred]=calcul_ordre(k);
--> [Lg,nmg]=construire(ordreg,numero,prof+1) ← Le sous-
arbre gauche utilise numero comme premier numéro à attribuer
--> [Ld,nmd]=construire(ordred,nmg+2,prof+1); ← Le sous arbre droit utilise le der-
nier numéro attribué a l'arbre gauche plus 2 comme premier numéro
-> L=list([k,nmg+1,prof],Lg,Ld); \leftarrow On rajoute la racine d'ordre k et de numéro nmg+1
--> nmax=nmd;
-->endfunction
```
Il suffit maintenant d'attribuer aux noeuds de l'arbre une abscisse proportionnelle aux numéros des noeuds et une ordonnée proportionnelle à la profondeur des noeuds pour obtenir une représentation visuelle de l'arbre.

Nous commençons par construire deux matrices :

- Une dont le nombre de colonnes est le nombre d'arˆetes de l'arbre et chaque colonne contient le numéro du noeud père et le numéro du noeud fils de l'arête.
- Une autre dont le nombre de colonnes est le nombre de noeuds de l'arbre et chaque colonne contient l'ordre, le num´ero et la profondeur du noeud correspondant

On construit ces deux matrices simultanément à l'aide d'une fonction récursive utilisant L le résultat de la fonction construire :

```
-->function [M,pos]=construire_matrice(L,M,pos)
\leftarrow Ce n'est pas une feuille ! \leftarrow Ce n'est pas une feuille !
- \triangleright M=[M, [L(1)(2);L(2)(1)(2)], [L(1)(2);L(3)(1)(2)]]; \leftarrow Deux arêtes à rajouter
-> [M,pos]=construire_matrice(L(2),M,pos); \leftarrow Passer au sous arbre gauche
--> [M, pos] = constructive\_matrice(L(3), M, pos); \leftarrow Passer au sous arbre droit
--> end
\leftarrow Rajouter les informations du noeud courant
-->endfunction
```
On notera que les matrices M et pos sont à la fois donnée en entrée et en sortie de la fonction construire\_matrice. Les arguments des fonctions étant passés par valeur, on ne peut pas les modifier. Par contre on peut en modifier une copie et renvoyer cette copie dans les arguments de sortie de la fonction.

Il ne reste plus qu'à tester le code. On note que si l'on choisit une matrice Identité  $N\times N$  pour matrice de ramification, on obtient un arbre régulier de hauteur N et l'ordre des arête diminue strictement `a chaque division. On trouvera sur la Figure [2.2](#page-65-0) un arbre obtenue en utilisant la matrice identité avec  $N = 4$  (à gauche) et un exemple avec la matrice [2.2](#page-61-0) à nouveau avec  $N = 4$  (à droite).

```
--\ge N=4; val=1;
-->[N,mat]=matrice_ramification(N,val);
\left[-\right][L,nmax]=construire(N,1,1);
-->[g,rect]= construire_graphe(L,nmax);
-->rep=[2 1 1 2 1 2 2 2 2 2 2 2 2];
```
 $-$ >plot\_graph(g,rep,rect); ← Voir Figure [2.2](#page-65-0)

### 2.1 Représentation graphique directe

On cherche maintenant à obtenir une représentation graphique des arbres générés en utilisant les primitives graphiques de Scilab. Pour obtenir une représentation graphique, on va construire des segments qui représentent les arêtes de l'arbre et dessiner à l'écran l'ensemble des segments à l'aide de la fonction xsegs. On dispose de plusieurs degrés de liberté :

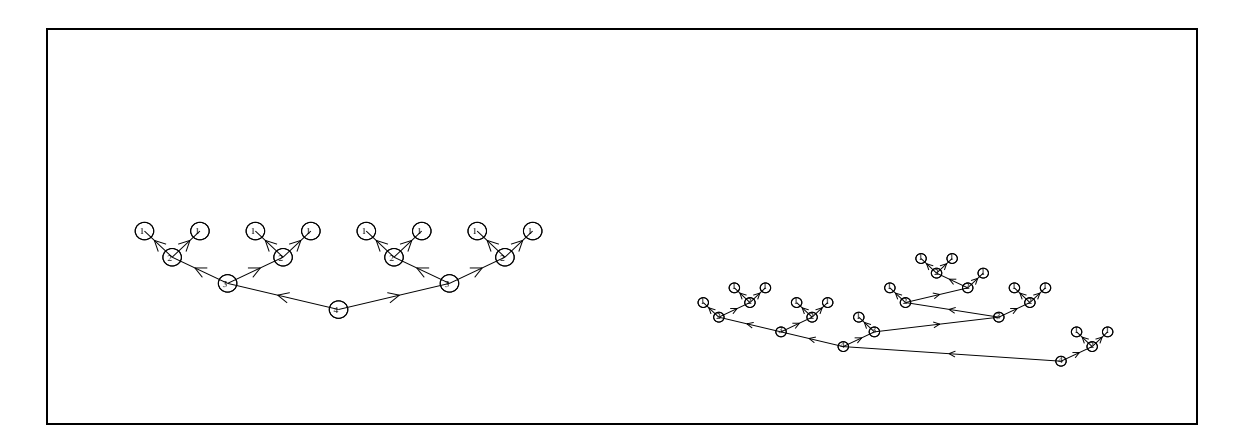

<span id="page-65-0"></span>FIG.  $2.2$  – Représentation de l'arbre

- On peut faire d´ependre la couleur et l'´epaisseur du trait utilis´e de l'ordre du segment `a tracer.
- A chaque ramification, les angles de rotation  $\theta_1$  et  $\theta_2$  des branches filles par rapport à la direction de la branche mère peuvent dépendre aussi de l'ordre de la branche mère.
- Quand une branche m`ere et une branche fille ont mˆeme ordre, on peut imaginer qu'il s'agit d'une branche principale de l'arbre et donc diminuer l'angle de rotation entre mère et fille dans ce cas la.

Nous allons à nouveau construire l'arbre par une fonction récursive. Au cours de la récursion nous voulons construire une matrice qui codera l'ensemble des segments et leurs ordres. Pour des arbres de grande taille procéder comme dans la fonction construire\_matrice sera très pénalisant à cause des recopies et réallocation des matrices passées à la fois en argument d'entrée et de sortie. Nous allons donc plutôt ici utiliser une variable globale ou plutôt une fonction  $\epsilon$  empiler(x) qui reçoit en argument un vecteur ligne et qui le stocke dans une matrice globale.

Si la variable globale s'appelle M empiler doit en théorie juste effectuer l'opération M=[M;x]. Cette opération qui va être répétée un grand nombre de fois n'est pas vraiment efficace car elle s'accompagne d'une copie de M. Pour en augmenter la rapidité M sera allouée par blocs. On utilisera une tlist pour coder la pile avec les champs suivants :

- $-$  val est une matrice pxq où q est la taille des vecteurs à stocker dans la pile.
- pos est l'indice de la ligne courante que l'on peut utiliser pour stocker un vecteur dans la pile.
- libres est le nombre de lignes encore libres dans la pile.
- inc est le nombre de lignes `a rajouter dans val quand la pile est pleine. C'est donc la taille d'allocation des blocs.

On écrit maintenant la fonction empiler et la fonction valeurs qui donne la matrice contenant toutes les valeurs empilées.

 $-$ >function []=empiler(x) ← Rajoute un vecteur ligne au sommet de la pile, la taille de x doit être fixe --> global %pile;  $\leftarrow$  n=length(x);buf\_size=1000;  $\leftarrow$  buf\_size nous donne la taille des blcos  $\rightarrow$  if typeof(%pile)=='constant' then  $\leftarrow$  Creation de la pile

```
--> %pile=tlist(['pile','val','pos','libres','inc'],0*ones(buf_size,n),1,buf_size,buf_size);
--> end
--> if %pile.libres > 1 then
\rightarrow %pile.val(%pile.pos ,:)=x; \leftarrow On stocke x
--> %pile.pos = %pile.pos + 1; \leftarrow On incrémente la position libre
\rightarrow %pile.libres = %pile.libres - 1; \leftarrow On décrémente le nombre de positions libre
--> else
--> %pile.val=[%pile.val;0*ones(%pile.inc,n)]; \leftarrow On rajoute un block dans la pile
\rightarrow %pile.libres = %pile.libres + %pile.inc; \leftarrow On mets à jours le nombre de posi-
tions libres
\leftarrow On stocke x empiler(x);
--> end
-->endfunction
\rightarrowfunction m=valeurs() \leftarrow On extrait de la pile la matrice des valeurs stockées
--> global %pile;
--> m=%pile.val(1:%pile.pos-1,:); \leftarrow La dernière valeur stockée est sur la ligne pos-1
-->endfunction
```
La fonction calculer construit un arbre et stocke au fur et à mesure les segments qui le compose dans la pile.

```
-->function [] = \text{calculate}(cp, cd, k) ← calcul les arêtes fille du segment cd \mapsto cp d'ordre k
\rightarrow empiler([cd(1),cp(1),cd(2),cp(2),k]); \leftarrow On empile les informations sur le segment
--> if k==1, return; end ← Arrêt sur une feuille
\leftarrow [ordreg,ordred]=calcul_ordre(k); \leftarrow Calcul des ordres des deux branches filles
--> l1=l(ordreg),l2=l(ordred); ← Les longueurs des branches filles
--> delta1=del(ordreg)*%pi/180,delta2=del(ordred)*%pi/180; ← les angles de rotation
--> if ordreg==k then
--> delta1=delta1/5; ← la branche principale tourne moins
--> end
--> if ordred==k then
--> delta2=delta2/5; ← la branche principale tourne moins
--> end
\leftarrow [cp1, cp2]=newp(cp, cd) \leftarrow calcul des deux nouveaux noeuds
\leftarrow calculer(cp1,cp,ordreg); \leftarrow calcul du nouveau segment qui suit cp \rightarrow cd1
\leftarrow calculer(cp2,cp,ordred); \leftarrow calcul du nouveau segment qui suit cp \rightarrow cd2
-->endfunction
-->function [cp1,cp2]=newp(cp,cd) ← Rotations pour trouver les coor-
```

```
données des deux noeud fils
--> dir=cp-cd;dir = dir/norm(dir,2)
--> diro=[dir(2),-dir(1)]
--> cp1= cp + l1*cos(delta1)*dir + l1*sin(delta1)*diro
--> cp2= cp + l2*cos(delta2)*dir - l2*sin(delta2)*diro
-->endfunction
```
Et il ne reste plus qu'a tester notre code :

```
--\ge N=10; val=1;
-->[n,mat]=matrice_ramification(N,val);
-->l=[1:N]/N; // les longueurs a utiliser pour les aretes de nombre i
-->del=20*ones(1,N); // l'angle a utiliser pour les aretes de nombre i
\rightarrowxbase();
-->nc=N; cmap=[((1:nc).^2)/nc;1:nc;((1:nc).^2)/nc]'/nc;
-->xset("colormap",cmap) // l'angle a utiliser pour les aretes de nombre i
-->calculer([0,0],[0,-1],N);
-->m=valeurs();
\leftarrow \rightarrow x = m(:,1:2);-->y=m(:,3:4);-->plot2d(0,0,1,"010"," ",[mini(x),mini(y),maxi(x),maxi(y)])
\leftarrow>for i=1:N
\leftarrow > I=find(m(:,5)==i);
--> xset("thickness",i) // l'epaisseur du trait dépend de l'ordre de l'arete.
--> xsegs(x(I,:)',y(I,:)',N-i);
-->end
```
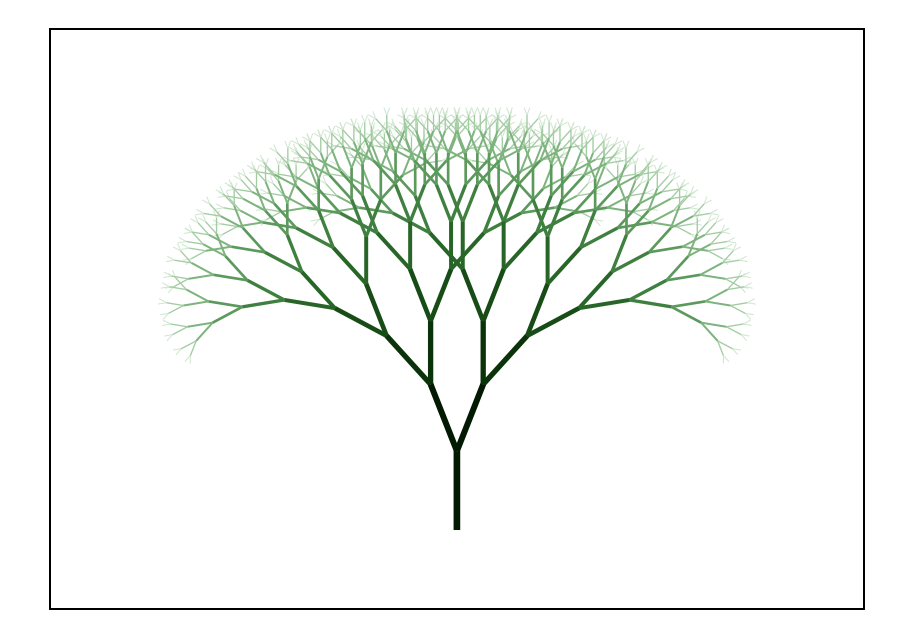

Fig. 2.3 – Arbre 1

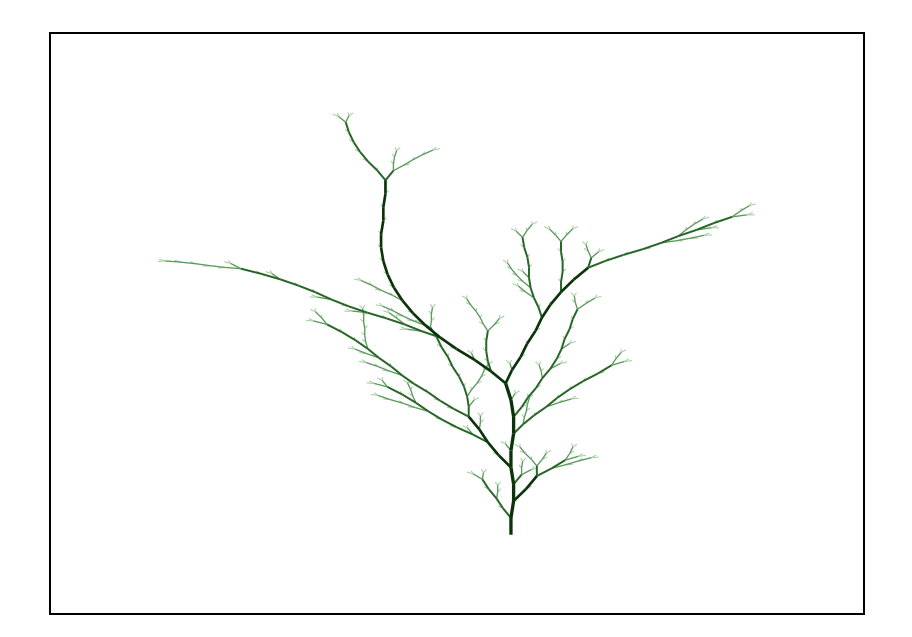

FIG.  $2.4$  – Arbre 2

# Chapitre 3

# Programmer : Arbres et DOL-systèmes

### 3.0.1 DOL-systèmes

Le but de ce T.P de programmation Scilab est la synthèse d'images d'arbres. Les arbres sont obtenus aux moyens d'expression grammaticales et de règles de ré-écriture  $[2]$ .

On génére tout d'abord des chaînes de caractères au moyen de règles de production ou de ré-écriture, puis on reinterprete ces chaînes de caractères en les explorant sequentiellement et en associant une action à chaque lettre lue.

Soit  $A$  un alphabet, on désignera par  $A^*$  l'ensemble des mots que l'on peut construire avec cet alphabet ( y compris le mot vide) et par  $\mathcal{A}^+$  les mots non vide de  $\mathcal{A}^*$ .

On appellera DOL la donnée d'un triplet  $(A, \omega, P)$  ou A est un alphabet,  $\omega$  est un mot non vide  $(\omega \in A^+)$  appelé axiome et P est un ensemble de règle de réécriture  $(P \subset A \times A^*)$ . Les règle de réécriture sont donc des couples  $(a, \xi) \in \mathcal{A} \times \mathcal{A}^*$  que l'on écrit en général sous la forme  $a \rightarrow \xi$ .

A chaque lettre de l'alphabet  $A$  doit correspondre au moins une règle de réécriture. Si aucune règle de réécriture n'est spécifiée explicitement pour  $a \in \mathcal{A}$  alors on supposera que la règle  $a \rightarrow a$  est valide.

Enfin on appellera un DOL-système la donnée d'un L-système vérifiant la propriété suivante : pour tout  $a \in \mathcal{A}$  il n'existe qu'un  $\xi \in \mathcal{A}^*$  tel que  $a \to \xi$ . Le D veut dire déterministe : pour réécrire un élément de  $\mathcal A$  il n'y a qu'une solution.

Comment utilise-t-on un DOL-système ? on part de l'axiome  $\omega$  et on remplace toutes les lettres de  $\omega$  par le mot associé dans la règle de réécriture. On obtient ainsi un nouveau mot  $\omega_1$  et on peut repeter le processus un nombre finies de fois.

Considerons l'exemple suivant :

$$
\mathcal{A} = \{F, H, +, -\} \tag{3.1}
$$

$$
H \rightarrow F + H + F \tag{3.2}
$$

$$
F \rightarrow H - F - H \tag{3.3}
$$

$$
\omega = F \tag{3.4}
$$

partant de l'axiome  $\omega$  on obtient après une première application des règles de réécriture :

$$
\omega_1 = H - F - H
$$

puis à l'étape 2 :

 $\omega_2 = F + H + F - H - F - H - F + h + F$ 

et ainsi de suite

On codera un DOL-sytème en Scilab au moyen d'une fonction qui reçoit en entrée une chaine de caratère et qui en sortie renvoit la chaîne de caratère obtenue après application des ré-écritures.

```
-->function [w]=Irewrite0(v)
--> w=strsubst(v,'F','X+F+X'); ← Règle : F \mapsto H+F+H. On protège les H nommés X pour l'instant.
-> w=strsubst(w,'H','F-H-F'); ← \triangle Règle : H \rightarrow F-H-F.
\rightarrow w=strsubst(w,'X','H'); \leftarrow On renomme les X en H.
-->endfunction
```
Pour effectuer  $N$  étape de réécriture il suffit d'effectuer une boucle. On écrit une fonction chargée de cela :

```
-->function [w]=rewrite(macro,init,n)
\leftarrow init est l'axiome.
\rightarrow for i=1:n, w=macro(w);end \leftarrow init On applique les ré-écriture
-->endfunction
```
Et on obtient :

```
-->w=rewrite(Irewrite0,'F',3) ← 3 niveaux de ré-écriture à partir de F
\overline{w} =
```
H+F+H-F-H-F-H+F+H+F-H-F+H+F+H+F-H-F+H+F+H-F-H-F-H+F+H

#### 3.0.2 Interprétation des chaînes

Après N niveaux de réécriture dans un DOL-système on obtient une chaîne  $\omega_n$ . On va interpréter maintenant cette chaîne pour en faire un dessin. L'idée est la suivante, on passe en revue les caractère de la chaîne  $\omega_n$  du premier au dernier et on associe à chaque caractère de  $A$  une action graphique.

On reprend l'exemple précédent avec  $\mathcal{A} = \{H, F, +, -\}.$  On se place dans le plan et on se donne un point courant  $x$  et une direction  $d$ :

- Quand on lit un symbole H ou un symbole  $F$  (et de façon plus générale quand on lit une lettre), on se déplace dans la direction  $d$  d'une longueur  $L$ . Le nouveau point courant devient  $x + l * d$ .
- Quand on lit un + (resp –) on change la direction d d'un angle  $\delta$  (resp – $\delta$ ).

 $L$  et  $\delta$  sont deux constantes que l'on se donne et que l'on pourra faire varier.

En parcourant la chaîne  $\omega_n$ , on va décrire une courbe dans le plan. La fonction qui suit calcul\_segments calcule les différent segments qui vont composer la courbe et renvoie ces segments dans deux matrices x et y.
```
-->function [xs,ys]=calcul_segments(w,delta,l)
--> delta = delta*%pi/180;
--> Rm = [cos(delta),-sin(delta);sin(delta),cos(delta)]
\text{-> } Rp = [1,-1;-1,1].*Rm;
\leftarrow L=length(w);
\rightarrow res=ones(4,L); \leftarrow Matrice pour stocker les segments calculés
--> count=1; ← premier indice utilisable pour stocker un segment
- pt=[0;0];dir=[0;1]; \leftarrow Point et direction initiaux.
--> for i=1:L
\leftarrow Le $i$-ième caractère de w.
--> case '+' then
--> dir= Rp*dir;
\rightarrow case \prime-\prime then
--> dir= Rm*dir;
--> else
--> newpt=pt + l*dir;
--> res(:,count)=[pt(1);newpt(1);pt(2);newpt(2)];
\leftarrow > pt = newpt;
--> count=count+1;
--> end
--> end
--> xs=res(1:2,1:count-1);
--> ys=res(3:4,1:count-1);
-->endfunction
-->w=rewrite(Irewrite0,'F',7); ← 3 niveaux de r´e-´ecriture `a partir de F
\left[-\right] \left[xs,ys\right] = calcul_segments(w, 60, 1);
-->rect=[mini(xs),mini(ys),maxi(xs),maxi(ys)]*1.1
rect =
! - 3.461D-13 0. 121.93638 140.25 !
-->xsetech(frect=rect);
\leftarrow3.1
```
#### 3.0.3 Dessiner un arbre

Pour pouvoir générer des structures arborescentes on va enrichir notre alphabet  $A$  de deux symboles [ et ]. Leur signification est la suivante : quand on rencontre un symbole [ il faut sauver la position ou l'on se trouve dans une pile (empiler). Quand on lit un symbole ] il faut reprendre comme position courante la position qui était au sommet de la pile et rétirer cette valeur de la pile (dépiler). Par exemple, la chaîne l'interprétation de la chaîne  $F[F]-F+$  doit dessiner une structure en forme de Y .

On étends le programme de calcul des segments précédents pour qu'il interprète les symboles  $[$  et  $]$ . On sauvegarde aussi dans la pile, en même temps que le point courant, un compteur qui va nous servir `a compter le nombre d'embranchement qui conduit `a un sous arbre. On utilisera cela pour le graphique ultérieurement.

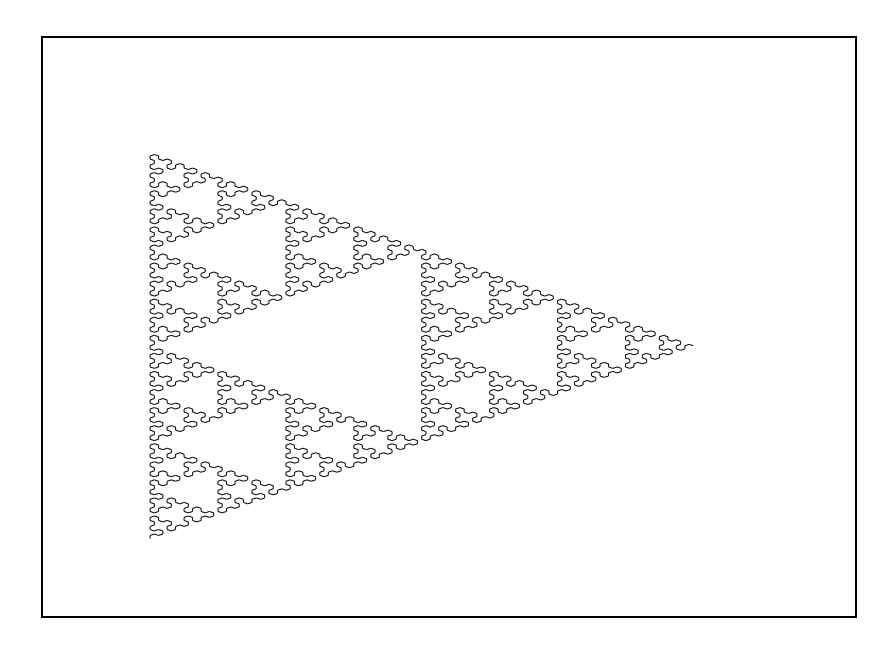

<span id="page-73-0"></span>FIG.  $3.1$  – Premier modèle

```
-->function [xs,ys,ordre]=calcul_segments(w,delta,l)
--> delta = delta*%pi/180;
--> Rm = [cos(delta),-sin(delta);sin(delta),cos(delta)]
\text{->} Rp = [1,-1;-1,1].*Rm;
\leftarrow L=length(w);
--> stack=ones(5,L); → Matrice utilisée comme pile
--> stc=1; ← Premier indice utilisable dans la pile
--> res=ones(5,L); ← Matrice pour stocker les segments calculés
--> count=1; ← Premier indice utilisable pour stocker un segment
--> pt=[0;0];dir=[0;1];
--> ordre=1; ← Compteur d'arborescence
--> for i=1:length(w)
--> select part(w,i)
--> case '[' then
--> stack(:,stc)=[pt;dir;ordre];stc=stc+1; ← Il faut empiler les valeurs courantes
--> ordre=ordre+1;
--> case ']' then
--> stc=stc-1;xx=stack(:,stc); ← Il faut d´epiler les valeurs courantes
--> pt=xx(1:2); dir=xx(3:4); ordre=xx(5);
--> case '+' then
-> dir= Rp*dir; \leftarrow Rotation +
\rightarrow case '-' then
--> dir= Rm*dir; ← Rotation -
--> else
--> newpt=pt + l*dir; ← Calcul d'un nouveau point
--> res(:,count)=[pt(1);newpt(1);pt(2);newpt(2);ordre];
--> pt = newpt;
--> count=count+1;
--> end
--> end
```

```
--> xs=res(1:2,1:count-1);
--> ys=res(3:4,1:count-1);
--> ordre=res(5,1:count-1);
-->endfunction
-->function [w]=Irewrite1(v)
--> w=strsubst(v,'F','F[F+F]F[-F]F');-->endfunction
-->stacksize(10000000);
-->w=rewrite(Irewrite1,'F',5);
-->[xs,ys,ordre]=calcul_segments(w,30,1);
-->rect=[mini(xs),mini(ys),maxi(xs),maxi(ys)]*1.1
rect =
! - 56.747303 0. 44.55 267.3 !
-->xsetech(frect=rect);
```
 $\leftarrow$  Voir Figue [3.2](#page-74-0)

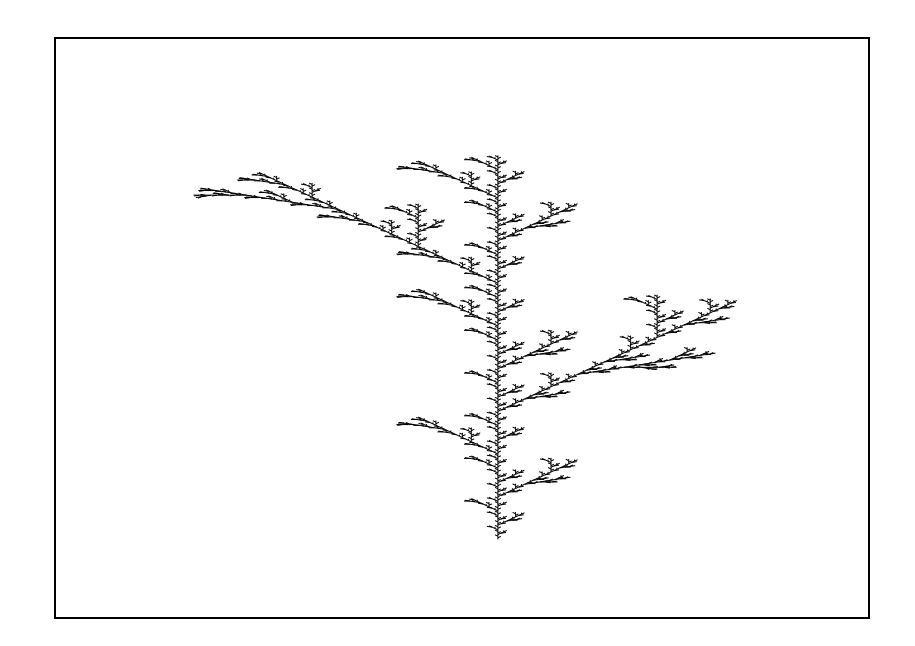

<span id="page-74-0"></span>FIG.  $3.2$  – Un modèle d'arbre

On utilise maintenant pour chaque segment la valeur ordre pour changer l'épaisseur et la couleur du segment `a tracer. On choisit les couleurs dans une tables de couleur dans les verts allant du noir au vert clair.

```
-->function []=dessiner(xs,ys,ordre)
--> rect=[min(xs),min(ys),maxi(xs),maxi(ys)]*1.1--> xsetech(frect=rect); \leftarrow On fixe l'echelle courante
--> m=maxi(ordre);
```

```
\Rightarrow if m \Leftrightarrow 1 then
\text{map}=[((1:\text{m}).^2)/\text{m};1:\text{m};((1:\text{m}).^2)/\text{m}]'/\text{m};--> xset("colormap",cmap) ← On change de table de couleur
--> end
--> is=size(xs,'c');
--> tm=maxi(ordre);
--> for i=mini(ordre):maxi(ordre)
--> I=find(ordre==i); ← On selectionne les segments d'ordre i
--> xset("thickness", 1*(tm-order(I(1)))); \leftarrow Épaisseur du trait fonction de l'ordre
--> xsegs(xs(:,I),ys(:,I),i) ← Les segments d'ordre i avec la couleur i
--> end
-->endfunction
-->function [w]=Irewrite2(v)
--> w=strsubst(v,'H', 'F-[[H]+H]+F[+FH]-H');--> w=strsubst(w,'F','FF');-->endfunction
\leftarrowOn selectionne l'ancien mode graphique \leftarrowOn selectionne l'ancien mode graphique
-->w=rewrite(Irewrite2,'H',5);
-->[xs,ys,ordre]=calcul_segments(w,40,1);
-->dessiner(xs,ys,ordre); ← Voir Figue 3.3
```
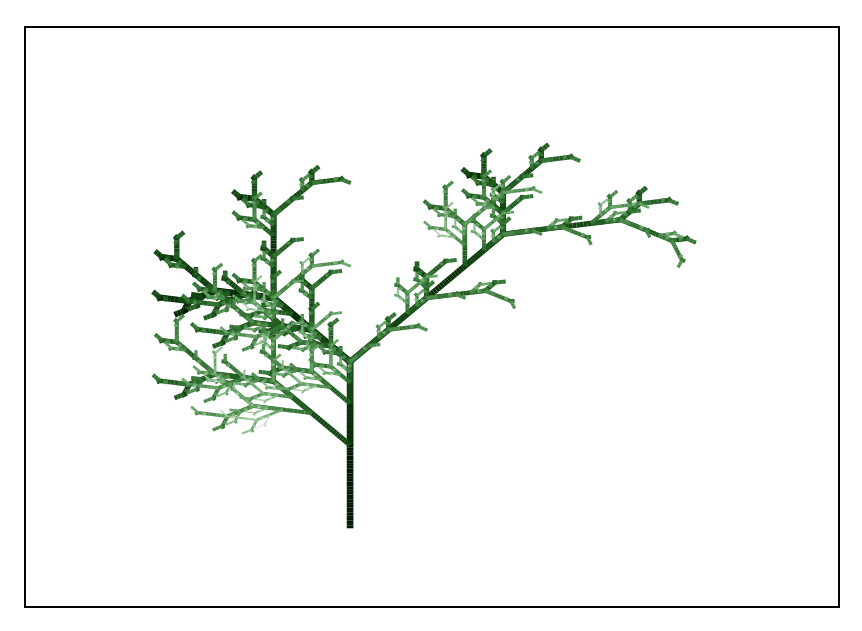

<span id="page-75-0"></span>FIG.  $3.3 -$ Un modèle d'arbre

Le défaut des DOL-systèmes vus précédemment est que pour un niveaux  $N$  de réécriture fixé les figures générées sont toujours identiques. On peut étendre ce qui précède en retirant l'aspect déterministe, on s'autorise alors à avoir plusieurs règles de réécriture pour une même. On se donne alors des probabilité de choix des régles que l'on utilise au moment de l'application des réécritures.

```
-->function [w]=Irewrite3(v)
--> rew=['F[+F]'', 'F[-F]'', 'F[-F]F', 'F[+F]F']--> w="";
--> for i=1:length(v)
\rightarrow if part(v, i) == 'F' then
\rightarrow w = w + rew(grand(1,'uin',1,4));
--> else
\rightarrow \qquad w = w +part(v,i)
--> end
--> end
-->endfunction
-->set('old_style','on'); \leftarrow On selectionne l'ancien mode graphique
-->w=rewrite(Irewrite3,'F',9);
-->[xs,ys,ordre]=calcul_segments(w,32,1);
\rightarrow \sim3.4 \leftarrow Voir Figue 3.4
```
<span id="page-76-0"></span>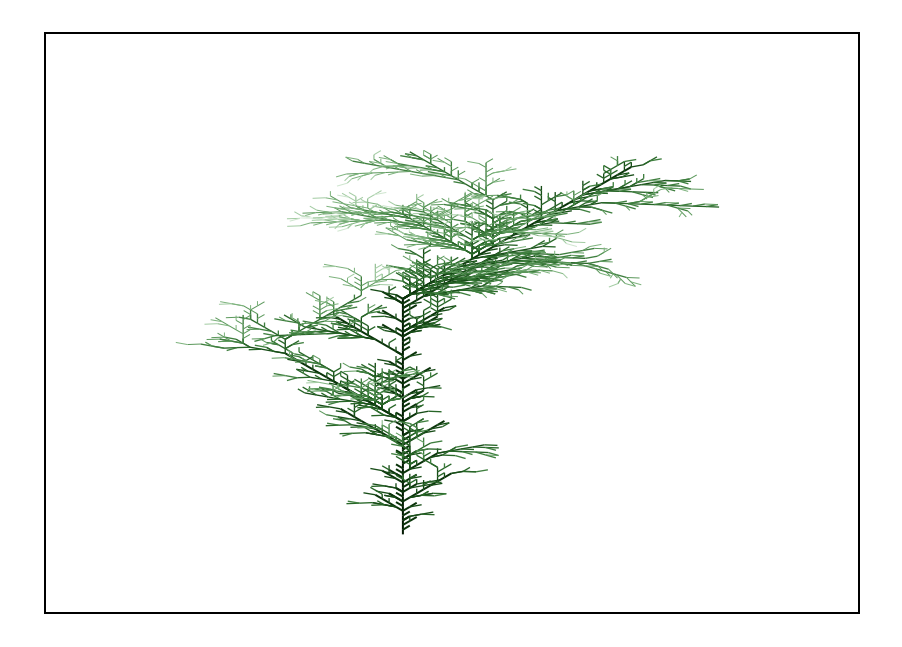

FIG.  $3.4 - Un$  modèle d'arbre

## Chapitre 4

# Programmer : Musique serielle

Le but de ce T.P de programmation Scilab est de générer des partitions musicales en utilisant (librement) les règles de la musique sérielle ou en faisant générer la melodie par un système dynamique. On utilise Scilab pour générer un fichier pmx. Puis à partir de ce fichier des utilitaires (Unix ou Windows) permettent d'obtenir une partition musicale où un fichier Midi. Nous aurons donc besoin des utilitaires suivants :

- $-$  pmx qui permet de traduire un fichier pmx en format Midi ou en format MusicTFX.
- musixtex qui permet d'obtenir une partition (par exemple au format pdf) `a partir d'un fichier MusicT<sub>EX</sub>.

Le rôle de Scilab est de construire une fichier MusicT<sub>E</sub>X.

#### 4.1 Musique sérielle

On utilise des règles formulées par Arnold Schönberg pour construire notre partition musicale :

- Une phrase musicale (dite aussi serie de Schönberg) de départ  $P_1$  est d'abord donnée, elle consiste en la donnée dans un ordre quelconque des douze sons de l'échelle chromatique tempérée, chacun de ces sons n'étant présenté qu'une fois. Nous utiliserons dans Scilab la fonction grand pour générer aléatoirement cette série.
- $-$  A partir de cette première phrase musicale on en génère trois autres.
	- Une phrase récurrente  $P_2$ , obtenue en renversant l'odre des notes de la phrase  $P_1$  de la dernière à la première note.
	- Une phrase renversée  $P_3$  obtenue en changeant la direction des intervalles de la phrase  $\rm P_1$
	- Une phrase récurrente renversée  $P_4$  obtenue en changeant la direction des intervalles de la phrase  $P_2$

On peut ensuite transposer sur les onze autres degrés de l'échelle chromatique les quatres phrases initiale  $(P_i)_{i=1,\dots,4}$ . On obtient donc au final 48 formes que l'on peut utiliser pour composer un morceau, ce que nous ferons de façon rudimentaire en tirant aléatoirement des phrases succéssives dans les 48 possibles. On peut encore jouer sur les rythmes et les auteurs de notes (équivalence de toutes les notes du même nom entre elles).

#### 4.1.1 Générer les 48 phrases possibles

Comme il y a  $N = 12$  notes dans la gamme chromatiques nous allons pour l'instant dans la phase de génération les coder par des entiers  $1, \ldots, N$ . Nous nous limitons donc à des notes dans un même octave. Les transformation proposées peuvent faire sortir de l'intervalle  $1, \ldots, N$  et on s'y ramenera en utilisant une transposition d'octave apropriée.

Voila les fonctions de base pour générer les phrases initiales

```
-->function germe=initiale() ← Tirage aléatoire d'une série de Schönberg
--> N=12;
\leftarrow > notes=(1:N)';
\epsilon -> germe=grand(1,'prm',notes) ; \epsilon On tire une permutation aléatoire de 1,..., N
-->endfunction
-->function y=renverse_ecarts(x)
--> // renversement des ecarts
\leftarrow Calcul des écarts succéssifs en nombre de demi-tons
\rightarrow y = cumsum([x(1);-ecart]); \leftarrow La série des écarts renversés
-->endfunction
-->function y=recurrente(x)
\rightarrow y=x($:-1:1) ← La série renversée en temps
-->endfunction
\rightarrow->function y=moduloN(y) \leftarrow On ramène les notes dans l'intervalle 1,..., N
--> N=12;
\rightarrow y = pmodulo(y,N);
\left(-\right) \quad v(v == 0) = N-->endfunction
```
Que l'on utilise maintenant pour générer les 48 phrases utilisables sous forme d'une matrice  $N \times 48$ :

```
-->germe=initiale(); ← Phrase initiale codée sous la forme d'un vecteur colonne
-->pos=[germe,renverse_ecarts(germe),... ← Les quatres phrases as-
sociées codées sous forme d'une matrice
--> recurrente(germe),renverse_ecarts(recurrente(germe))];
\leftarrow On ramène les notes dans 1, ..., N \leftarrow On ramène les notes dans 1, ..., N
-->N=12;
\rightarrowall=[pos];
\leftarrow>for i=1:N-1
--> all=[all,moduloN(pos+i)]; ← Toutes les transpositions de nos quatres phrases
-->end
-->size(all) ← Une phrase par colonne et 48 colonnes
ans =
```
#### ! 12. 48. !

#### 4.1.2 Le codage des notes en pmx

Les 12 notes de la gamme chromatique (à octave fixé) sont codées en pmx par des chaînes de caratères que nous codons ici dans un vecteur ligne de chaînes de caratères Scilab :

```
\texttt{--}\texttt{>\!not} \, \texttt{--} = [\texttt{'}\texttt{cn'}, \texttt{'}\texttt{cs'}, \texttt{'}\texttt{dn'}, \texttt{'}\texttt{ds'}, \texttt{'}\texttt{e'}, \texttt{'}\texttt{fn'}, \texttt{'}\texttt{fs'}, \texttt{'}\texttt{gn'}, \texttt{'}\texttt{gs'}, \texttt{'}\texttt{an'}, \texttt{'}\texttt{as'}, \texttt{'}\texttt{b'} ]-->notes_m = notes_m + '44'; \leftarrow On fixe la durée et l'octave de façon absolue
```
Nous allons générer ici un petit morceau de 8 mesure et chaque mesure va contenir une phrase possible (sans répétition) parmi les 48 possibles obtenue à nouveau par tirage aléatoire de loi uniforme sur les 48 phrases. Comme chaque phrase contient 12 notes, nous allons générer 3 triolets de croches par mesures. Un trilet de croches se code en pmx sous la forme d'une chaîne de caractère Ax3 B C, où A, B et C sont les codes des trois notes qui composent le triolet. Une mesure se termine par le caratère  $\lambda$ .

Nous écrivons une fonction qui renvoie un vecteur colonne de chaîne de caratères. Chaque ligne du vecteur codant une mesure du morceau.

```
-->function [txt]=morceau(all)
\leftarrow p vaut 48 ! \leftarrow p vaut 48 !
- I=grand(1,'prm',(1:p)') ; ← Une permutation aléatoire des 48 phrases
\leftarrow On n'en garde que 8 \leftarrow On n'en garde que 8
--> txt=string([]);
--> for i=pat
-i im = notes_m(all(:,i)) ; \leftarrow On transforme la phrase i en vecteur de chaîne
-i\text{m}(1:3:\text{$}) = \text{im}(1:3:\text{$}) + i\text{m}(3:\text{$}) \leftarrow Toutes les 3 notes, on forme un triolet
-i im= strcat([im,'/'],' '); \leftarrow On concatène les éléments de im et on ra-
joute le code de fin de mesure
\text{txt} = [\text{txt};\text{im}]; \leftarrow On rajoute le code de la nouvelle mesure dans \text{txt}--> end
-->endfunction
```
Pour obtenir le codage du morceau en pmx il ne reste plus qu'à rajouter en entête fixe et à écrire le tout dans un fichier.

```
-->txt=morceau(all); \leftarrow Un morceau de 8 mesures choisies dans all
-->head=['1 1 4 4 4 40.000';' 0 0 2 16 0.0';' '
--> 't'
--> './'
--> 'Aa1br'
--> 'It60';'w140m'];
-->mputl([head;txt],'grand.pmx') ← Entête et écriture dans un fichier
-->unix('pmx grand') ← Il ne reste plus qu'à utiliser pmx
```
#### ans =

0.

La partition générée est alors la suivante :

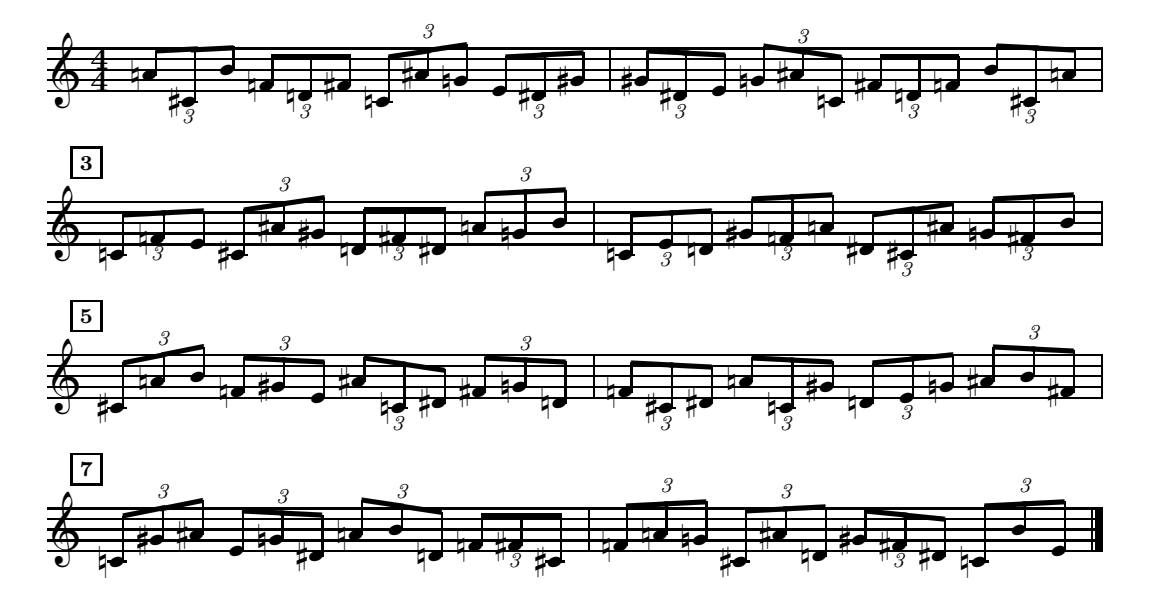

FIG.  $4.1$  – Partition générée

#### 4.2 Utilisation du système de Lorenz

```
-->//compute lorenz differential eqn solution
-->y=ode(1.e-8*[1;1;1],0,0:1:100,'loren');
-- [n1,n2]=size(y) ;
-->notes=y(1,:);
-->mi=mini(notes);mx=maxi(notes);
-->notes_b = ['c', 'd', 'e', 'f', 'g', 'a', 'b'];
-- >notes_n = [notes_b + '44', notes_b + '45'];
-->notes_c = [notes_b + '84', notes_b + '85'];
-->N=size(notes_n,'*');
\leftarrow \rightarrow \vee \leftarrow \vee \left(2, : \right);
--\nui=mini(abs(v));vx=maxi(abs(v));
--)I=find( abs(v) >= vi+ (vx-vi)/2);
-->notes= int(1+ (notes-mi)*(N-1)/(mx-mi));-->all_n = notes_n(notes);
```

```
\text{-}-\text{-} \text{all}_c = \text{notes}_c(\text{notes});
\leftarrow>all = all_n;
-->all(I)= all_c(I);
\left(->\dfrac{d}{dx} - \text{ones}\left(\frac{1}{1-n}\right)\right)\left(-\frac{1}{2}d(I) = 0.5\right)-->// On regroupe les notes par mesure
\rightarrow -\rightarrow count=1;
\text{-}\text{-}\text{mes}=\text{string}([1];\rightarrow->while %t
\leftarrow \leftarrow t=cumsum(d(count:$));
\leftarrow i=find(t > 4);
\leftarrow > if i<>[] then
-->
           ti = sum(d(count:count+i(1)-2));im = all(count:count+i(1)-2);\rightarrow\rightarrowif ti == 3.5 then
\rightarrowim= strcat(\left[\text{im}, \text{r8'}, \text{·}/\text{·}\right], \cdot \cdot \cdot);
\rightarrowelse
              im= strcat(\left[\text{im}, '/\text{'}\right], ' ');
\rightarrow\rightarrowend
\rightarrow{\tt mes=[mes,in]}\; ;-->
           count = count + i(1) - 1;\leftarrow else
\rightarrowbreak
\leftarrow > end
\rightarrow ->end
--\lambdahead=['1 1 4 4 4 40.000 0';' 0 4 16 0.0';' '
\rightarrow, t, \prime\rightarrow'Aa1br'
\rightarrow\rightarrow'It260';'w140m'];
-->mputl([head;mes],'lorenz.pmx')
-->unix('pmx lorenz.pmx');
-->unix('timidity -0w lorenz.wav lorenz.mid');
```
La partition générée est alors la suivante :

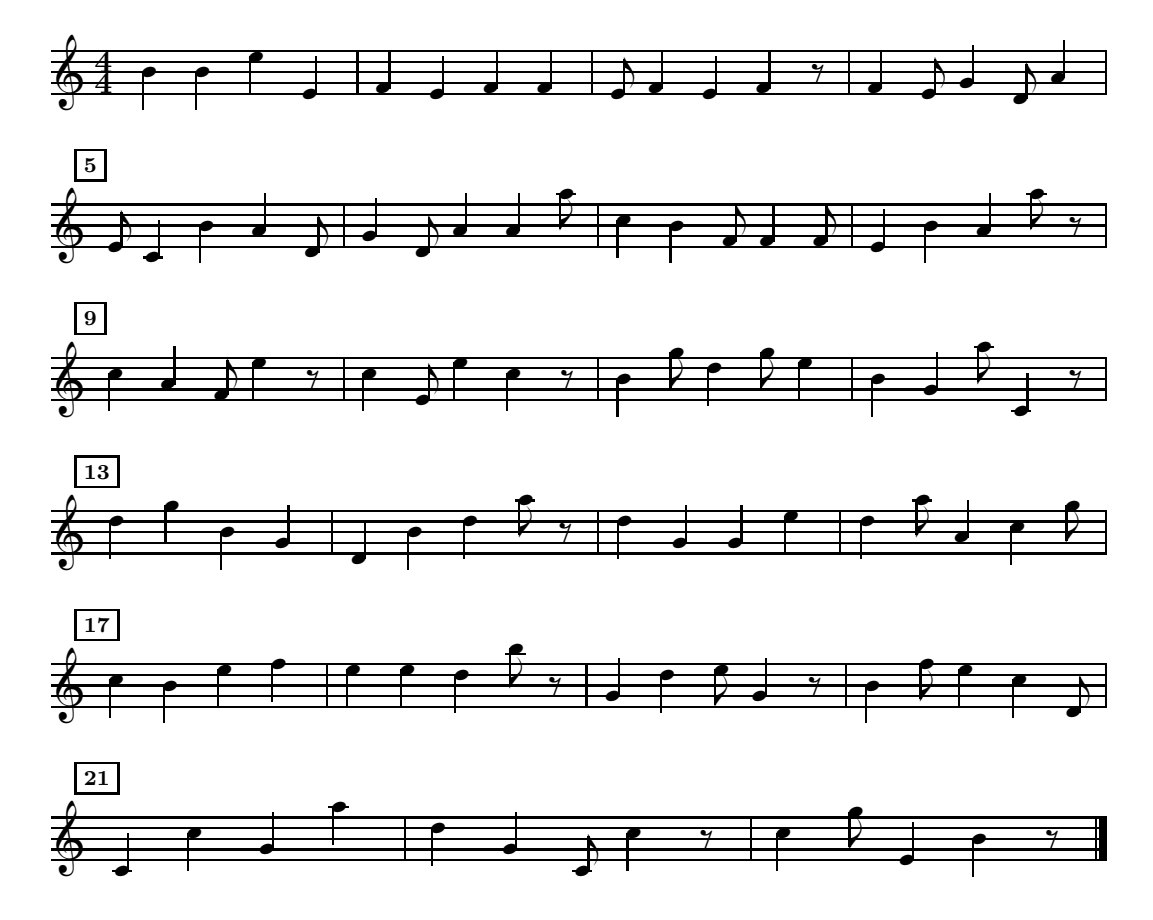

FIG.  $4.2$  – Partition générée

# Bibliographie

- [1] N.Janey. Modélisation et synthèse d'images d'arbres et de bassins fluviaux associant m´ethodes combinatoires et plongement automatique d'arbres et cartes planaires. PhD thesis, Thèse de l'Université de Franche-Comté, http://raphaello.univ-fcomte.fr/These/Default.htm, 1992.
- [2] P.Prusinkiewicz and A.Lindenmayer. The Algorithmic beauty of plants. Springer, 1996.
- [3] X.G.Viennot, G.Eyrolles, N.Janey, and D.Arquès. Combinatorial analysis of ramified patterns and computer imagery of trees. Computer Graphics, 23 :31–40, 1989.

# Index

#### $\mathbf A$

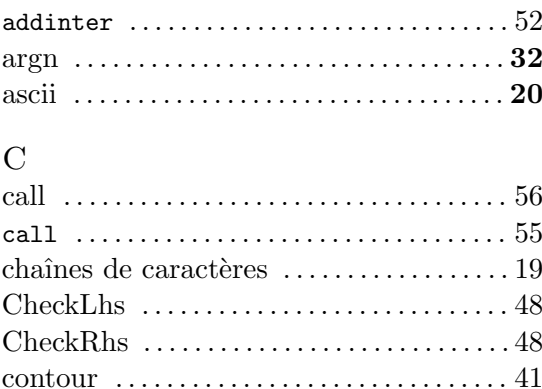

#### ${\bf D}$

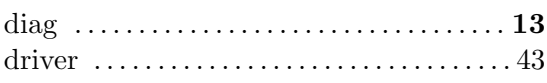

 $\text{CreateVar}\ \dots\dots\dots\dots\dots\dots\dots\dots\dots\dots 49$ 

#### $\overline{\mathrm{E}}$

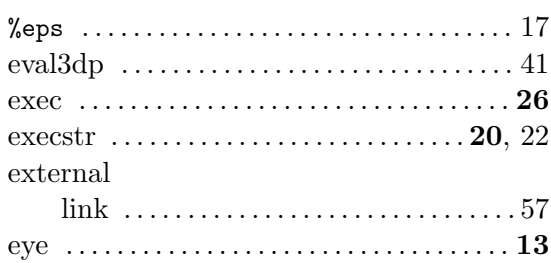

#### $\overline{\mathrm{F}}$

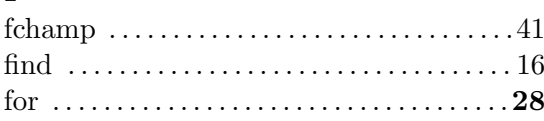

#### $\mathbf G$

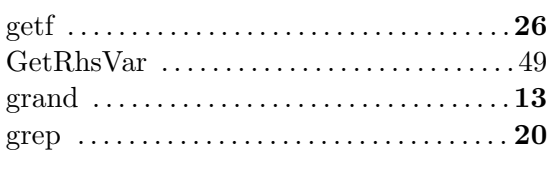

#### $\rm H$

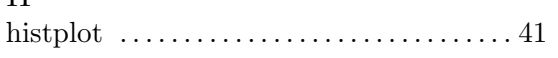

## $\bar{I}$

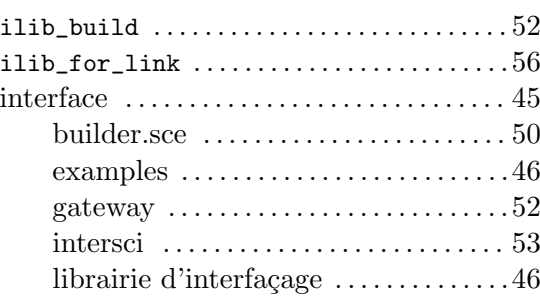

## $\rm K$

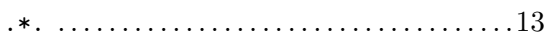

### $\mathbf L$

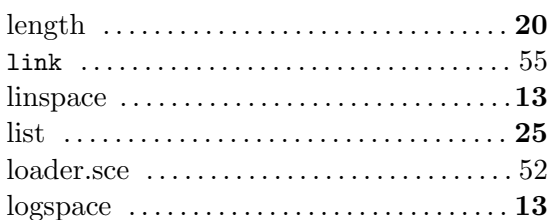

#### $\mathbf M$

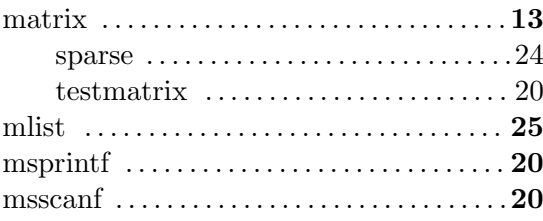

## ${\cal O}$

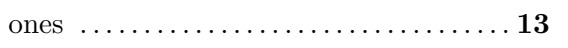

## $\overline{\mathrm{P}}$

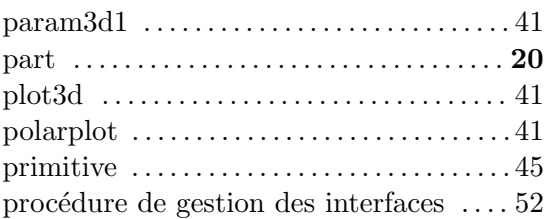

 ${\bf Q}$ 

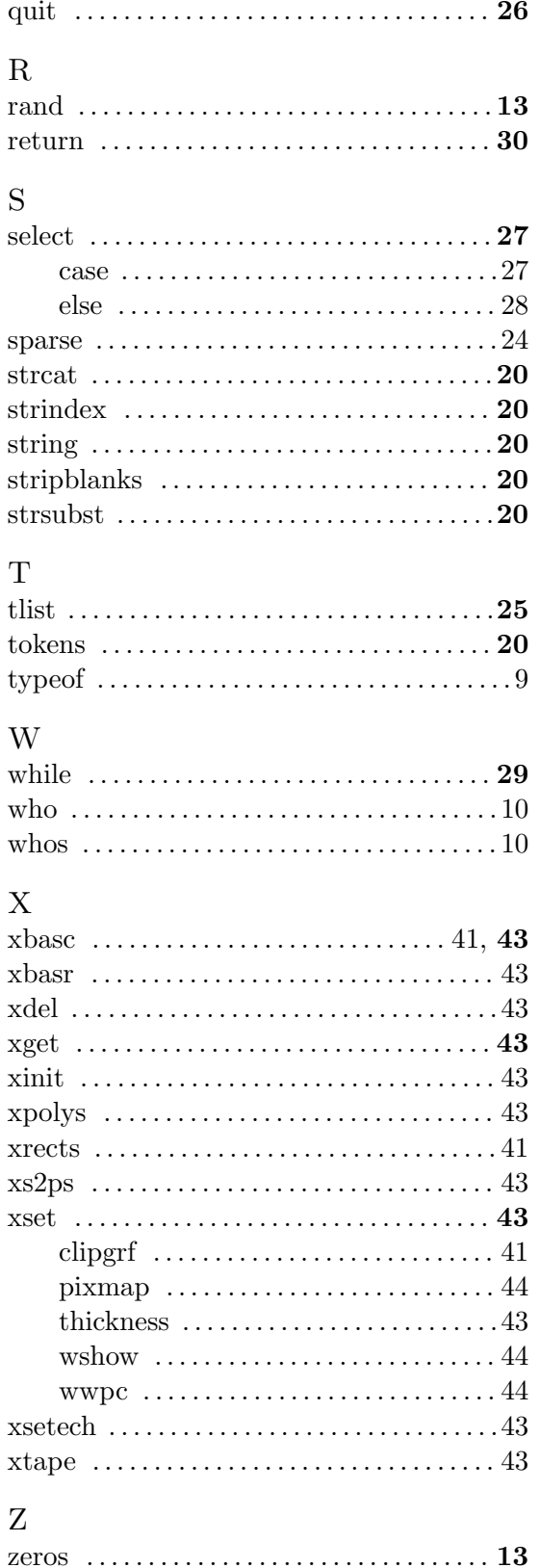